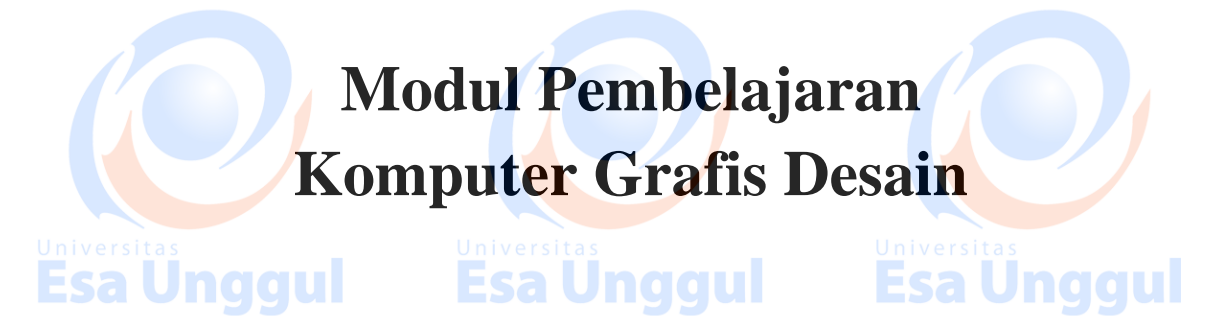

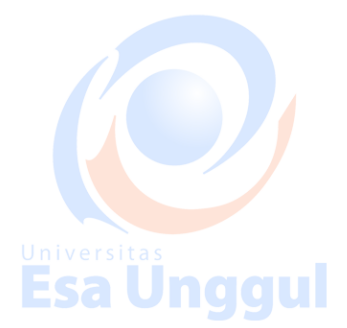

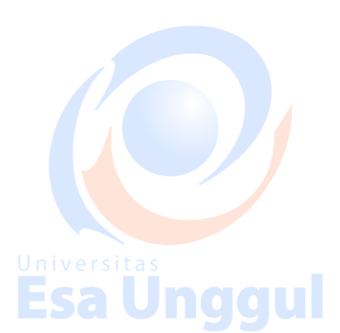

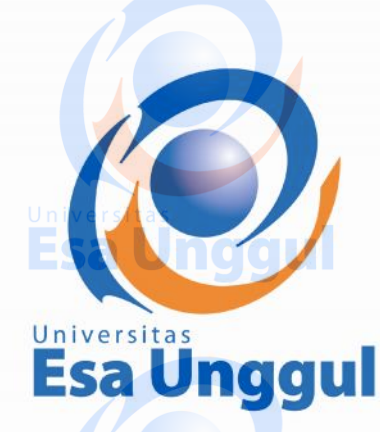

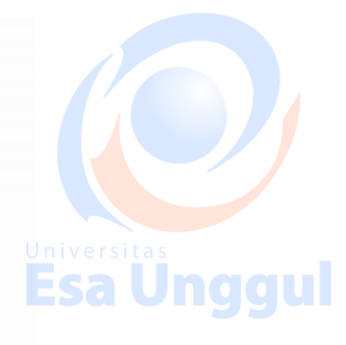

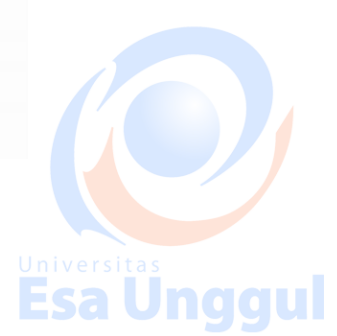

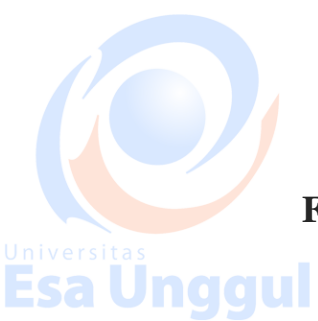

**Fakultas Desain dan Industri Kreatif** Universitas Esa Unggul<br> **ESA** 2018 SUI ESA Unggul **2018**

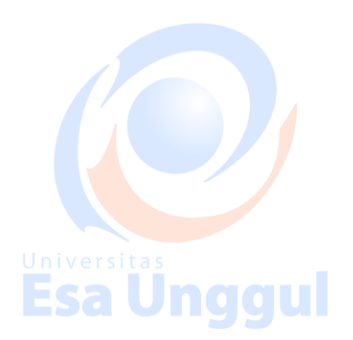

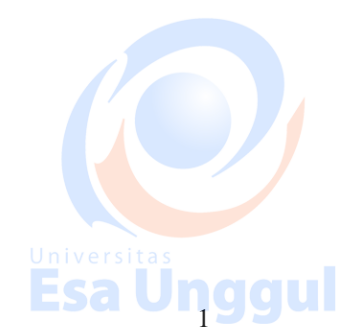

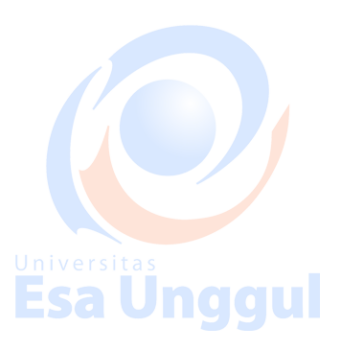

### **Kata Pengantar**

Puji dan Syukur kehadirat Tuhan YME atas tersusunnya modul pembelajaran mata kuliah Komputer Grafis Desain ini, Modul ini sebagai acuan kegiatan proses belajar mengajar baik segi teori maupun praktikum yang dilaksanakan di laboratorium. **Esa Unggul** 

Saat ini, dunia desain sudah tidak bisa dilepaskan dari media digital, dalam hal ini computer grafis menjadi salah satu hal wajib yang di kuasai oleh desainer dan mahasiswa desain itu sendiri. Komputer Grafis saat ini menjadi jembatan antara teknis eksekusi konsep dan output grafis itu sendiri. Pemahaman computer di era digital saat ini adalah hal yang lumrah bagi masyarakat yang semakin modern dimana computer dapat membantu menyelesaikan pekerjaan dan membuat nya lebih mudah dan ringkas. Esa Unggul

Begitu pula dengan dunia Desain Grafis yang tidak bisa di lepaskan dari media digital saat ini, penguasaan software desain baik secara teknis dan estetika menjadi wajib bagi calon desainer. Komputer Grafis Desain adalah pembelajaran dasar dasar penggunaan beberapa software desain yang dirasa penting dan digunakan dalam industri desain saat ini. Komputer Grafis Desain juga menjadi salah satu persyaratan mutlak bagi calon desainer untuk mengerjakan pekerjaan desain.

Sebagai penyusun modul ini saya mengucapkan banyak terimakasih dan meminta maaf apabila dalam penyusunan nya masih terdapat kekurangan, sehingga saran dan kritik pun akan selalu diperlukan untuk membuat modul ini semakin baik dan sempurna.

Jakarta, Mei 2018

**PENYUSUN**

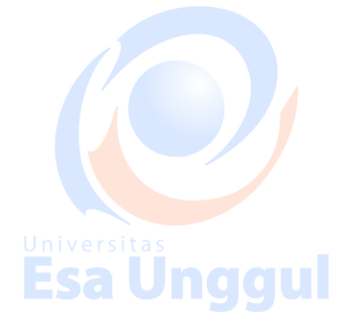

naaul

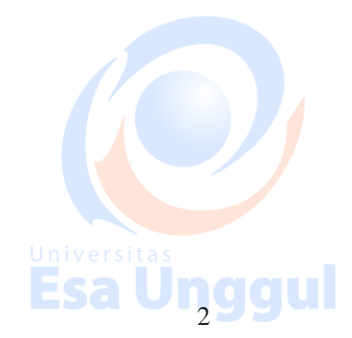

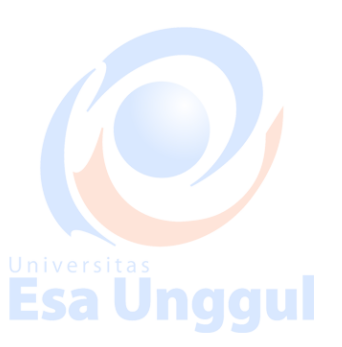

### **TUJUAN INSTRUKSIONAL**

1. Mahasiswa mampu mengoperasikan software desain, sebagai media untuk pemecahan masalah desain.

- 2. Mahasiswa mampu merancang desain melalui software yang sesuai dengan standar industri
- naaul naami 3. Mahasiswa mampu meng eksekusi konsep desain ke dalam media digital

### **SASARAN PEMBELAJARAN**

Sasaran pembelajaran praktikum manual mata kuliah Komputer Grafis ini adalh

mahasiswa Fakultas Desain dan Industri Kreatif Universitas Esa Unggul semester 2

**Esa Unggul** 

### **SUMBER PEMBELAJARAN**

Esa Unggul

1. Adobe Illustrator CS6 Classroom

Adobe Creative Team (Author). (2012). *Adobe Illustrator CS6 Classroom in a Book*.

### 2. Adobe Photoshop CS6 Bible

Adobe Tutorial Team. (2012). *Adobe Photoshop CS6 Bible*

### **SUMBER DAYA**

### **1. Sumber daya manusia**

Dosen pengampu mata kuliah : 1 orang

### **2. Sarana dan Prasarana**

Ruang Studio Komputer

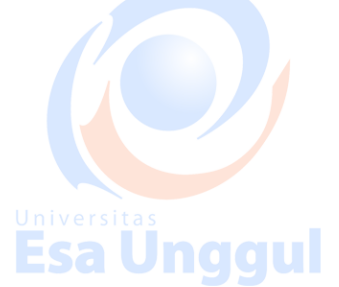

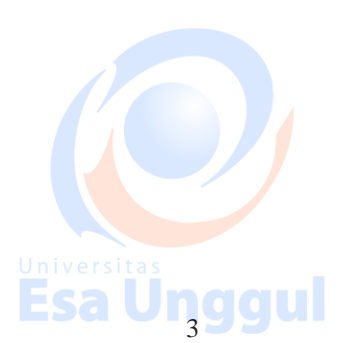

Esa Unggul

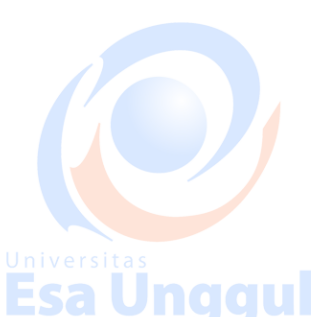

naaul

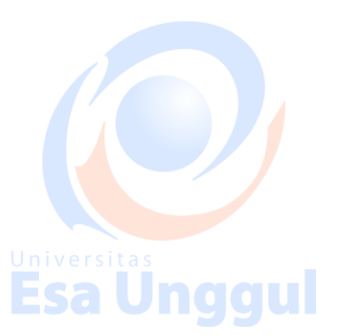

### **RUANG LINGKUP**

Ruang lingkup Komputer Grafis Desain meliputi penjelasan terkait :

- 1. Komputer Grafis sebagai media untuk meng eksekusi konsep desain
- 2. Software yang digunakan sesuai dengan standar industry desain ESA Unggul
- 3. Perkembangan teknologi software desain
- 4. Pengelompokan software desain berdasarkan fungsi dan kegunaan
- 5. Penguasaan teknis software
- 6. Spesifikasi Komputer pendukung software
- 7. Penerapan desain ke dalam media digital

#### Esa Ünggul Esa Unggul **ALAT DAN KELENGKAPAN**

Adapun alat dan kelengkapan penyelenggaraan perkuliahan meliputi :

LCD Projector, Komputer/laptop, Jaringan Internet, White Board, serta Laboratorium Komputer.

### Esa Ünggul Esa Unggul

### **PENGENDALIAN DAN PEMANTAUAN**

- 1. Absensi mahasiswa dan dosen yang telah di tanda tangani
- 2. Format tugas dan ujian yang sesuai brief
- 3. Pedoman penilaian pencapaian kompetensi

### **PELAKSANAAN**

Pada mata kuliah ini memiliki pertemuan 1 minggu sekali dengan jumlah pertemuan teori 1 shift dan praktikum 1 shift, untuk perkuliahan selalu di jalankan di lab computer

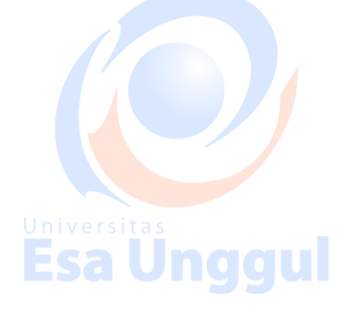

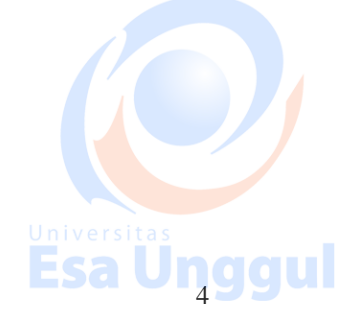

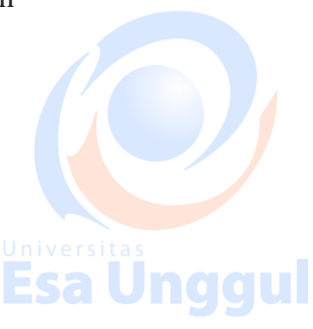

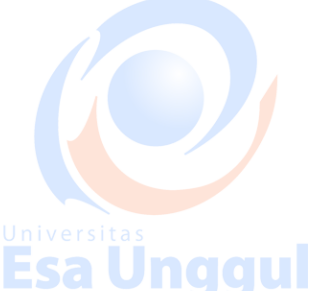

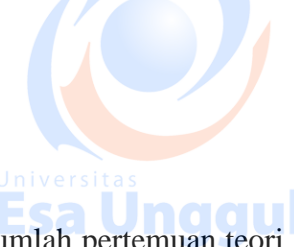

### **PERTEMUAN 1**

Mahasiswa mampu memahami dunia desain grafis dan software software yang digunakan

### **EVALUASI PEMBELAJARAN/PENILAIAN**

### **PERTEMUAN 1**

**SEKOR > 77**

# **Esa Unggul Esa Unggul**

### **( A / A-)**

Memahami software Adobe Illustrator , dapat mengerti dan menganalisis menggunakan dalam

keperluan desain dengan benar

### **SEKOR > 65**

**(B- / B / B+ )** Memahami software Adobe Illustrator , dapat mengerti dan menggunakan dalam keperluan desain dengan benar

### **SEKOR > 60**

 $(C / C+)$ 

Memahami software Adobe Illustrator, dapat menggunakan dalam keperluan desain

### **SEKOR > 45**

**( D )**

Memahami software Adobe Illustrator , dapat mengerti dengan tidak benar

**Esa Unggul** 

**Esa Unggul** 

**Esa Unggul** 

### **SEKOR < 45**

**( E )**

Tidak memahami Adobe Illustrator

### **1. Introduction**

#### Esa l Jnaau

- Esa Unggul 1. Metoda : contextual instruction
- 2. Media : kelas, komputer, LCD, whiteboard

### **Sumber Pembelajaran :**

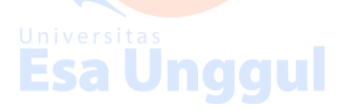

Adobe Illustrator CS6 Classroom in a Book, Chapter 1 & 2 : Getting to Know the Work Area & Selecting and Aligning

### **Raster :**

Dihasilkan dari unsur gambar bitmap digital (pixel).

Gambar berbasis raster tergantung dari resolusi atau kepekatan pixel dalam sebuah bidang berukuran 1inch persegi. Jadi jika diperbesar karena akan menurunkan kualitas gambar.

### **Vector :**

Dihasilkan dari komposisi penghitungan matematis yang dilakukan oleh program pembuat ilustrasi berbasis vector (contoh : Adobe Illustrator) – dengan perhitungan berdasarkan dari besaran dan arah. Panjang garis mewakili besaran & orientasi kedalaman ruang mewakili arah. Gambar berbasis vector dapat diperbesar atau diperkecil tanpa mengurangi kualitas gambar karena tidak tergantung pada resolusi

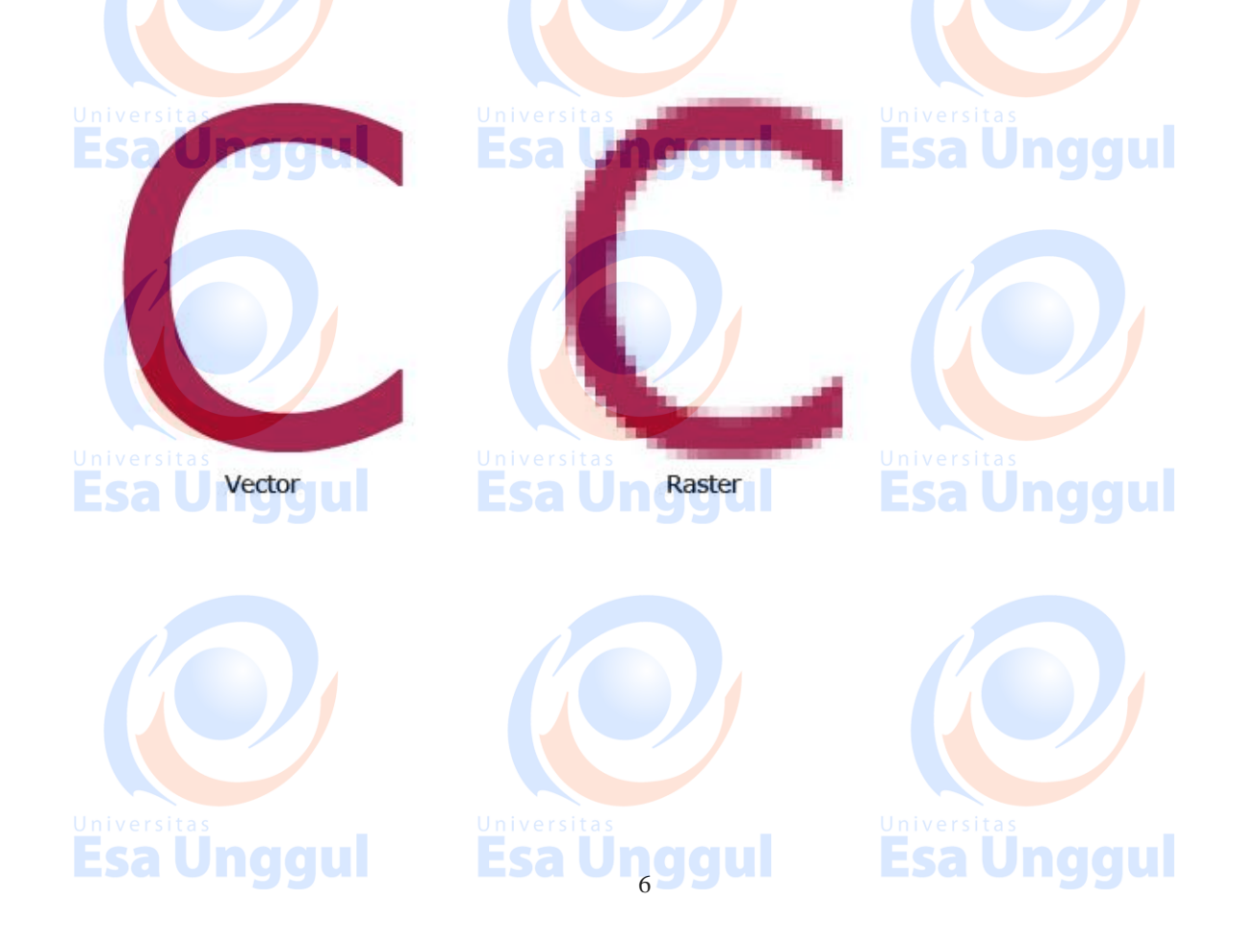

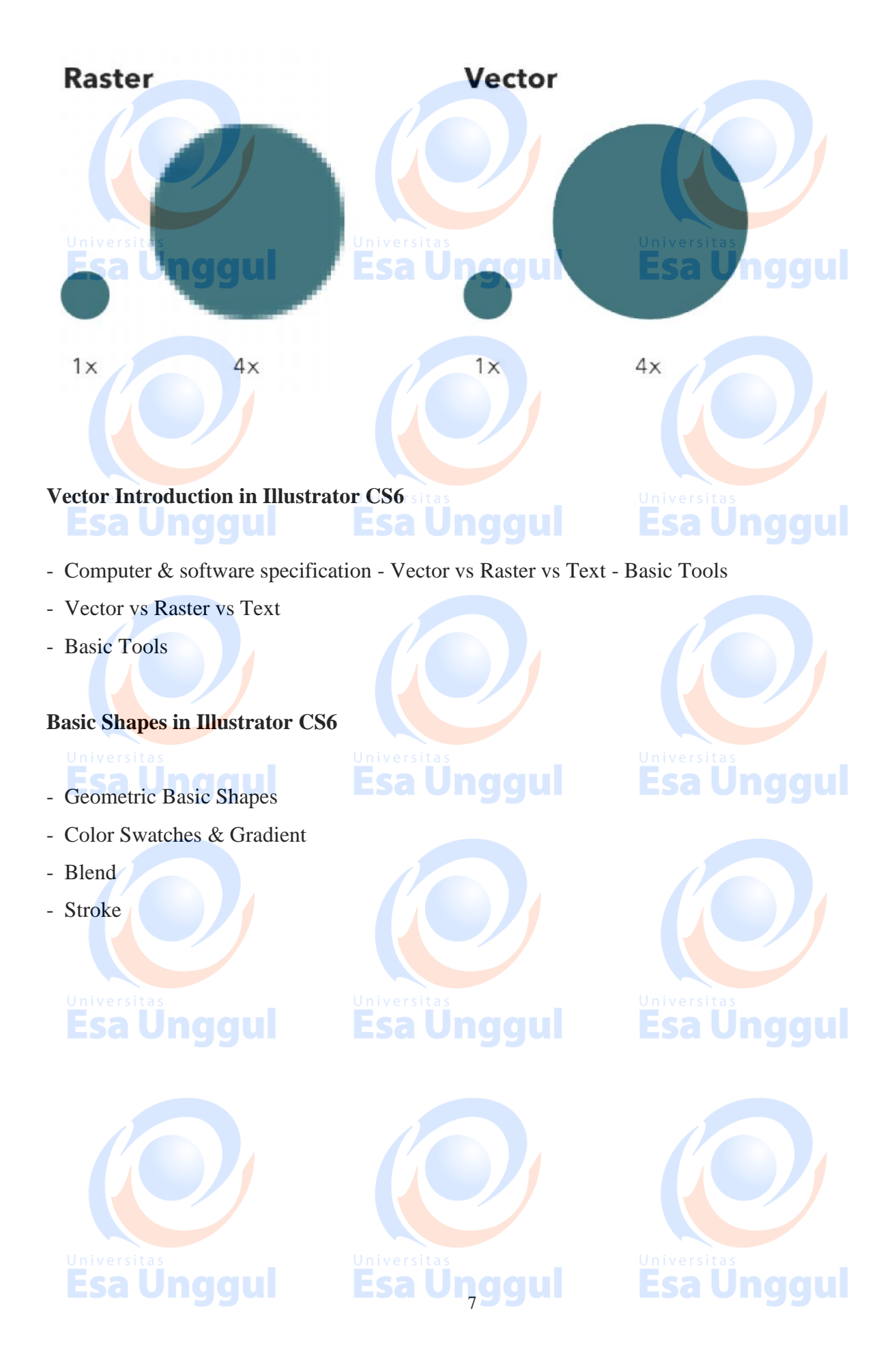

### **PERTEMUAN 2**

Mahasiswa mampu memahami Tools dasar di dalam software Adobe Illustrator

### **EVALUASI PEMBELAJARAN/PENILAIAN**

### **PERTEMUAN 2**

### **SEKOR > 77**

### **( A / A-)**

Memahami Tools dasar dari Adobe Illustrator dan menggunakan nya dalam kebutuhan desain grafis dengan benar

### **SEKOR > 65**

### $(B - / B / B + )$

Memahami Tools dasar dari Adobe Illustrator dan menggunakan nya dalam kebutuhan desain grafis dengan benar

Esa Unggul

### **SEKOR > 60**

### **(C / C+ )**

Memahami Tools dasar dari Adobe Illustrator dan menggunakan nya dalam kebutuhan desain grafis dengan kurang tepat

### **SEKOR > 45<br><b>DECEMBER 1989 ( D )**

Kurang memahami Tools dasar dari Adobe Illustrator dan menggunakan nya dalam kebutuhan desain

Esa Ünggul Esa Ünggul

grafis dengan kurang tepat

### **SEKOR < 45**

### **( E )**

Tidak memahami Tools dasar dari Adobe Illustrator dan tidak menggunakan nya dalam kebutuhan desain grafisEsa Unggul Esa Unggul

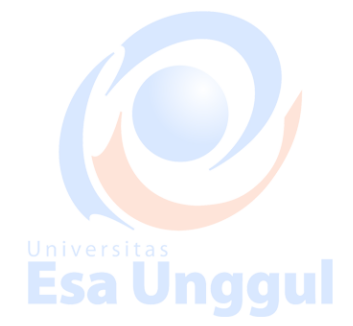

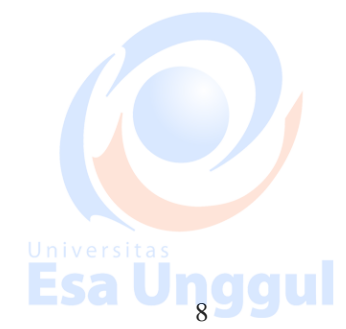

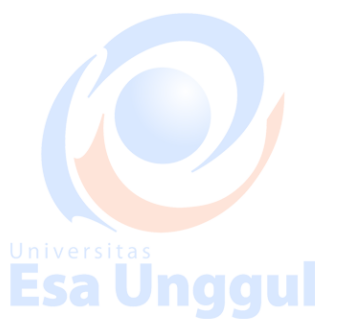

**Esa Unggul** 

### **2. Path in Illustrator**

- 1. Metoda : contextual instruction
- 2. Media : kelas, komputer, LCD, whiteboard

### **Sumber Pembelajaran :**

Adobe Illustrator CS6 Classroom in a Book, Chapter 1 & 2 : Getting to Know the Work Area & Selecting and Aligning

naaul

- Path & Bezier
- Grid & Guide
- Snap & RulerEsa Unggul

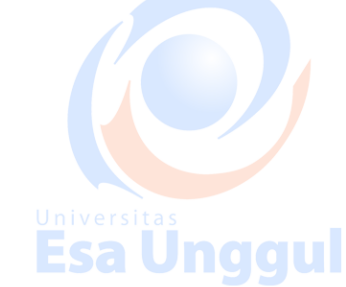

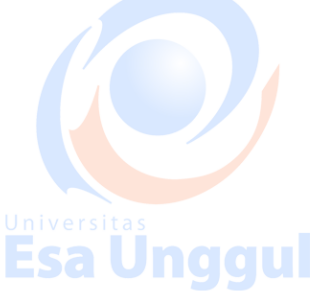

Jnaaul

Esa

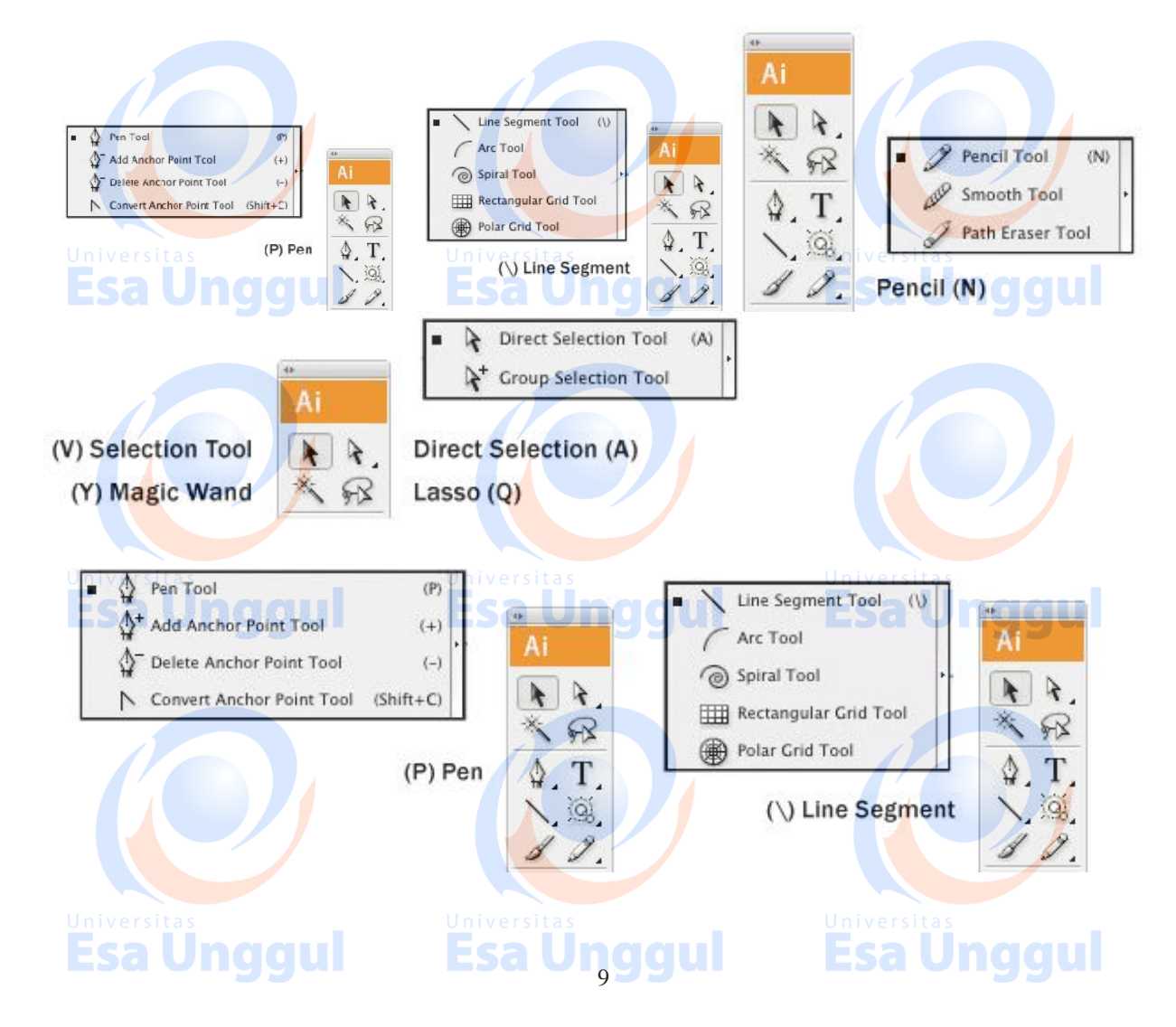

Warp Tool : Membuat bentuk baru pada objek dengan pergerakan kursor.

Twirl Tool : Membentuk arus.

Pucker Tool : Mengempiskan objek.

Bloat Tool : Menggelembungkan objek.

Scallop Tool : Menambah detail acak pada kurva.

Crystallize Tool : Menambah detail kristal acak pada objek. Wrinkle Tool : Membentuk kerutan.

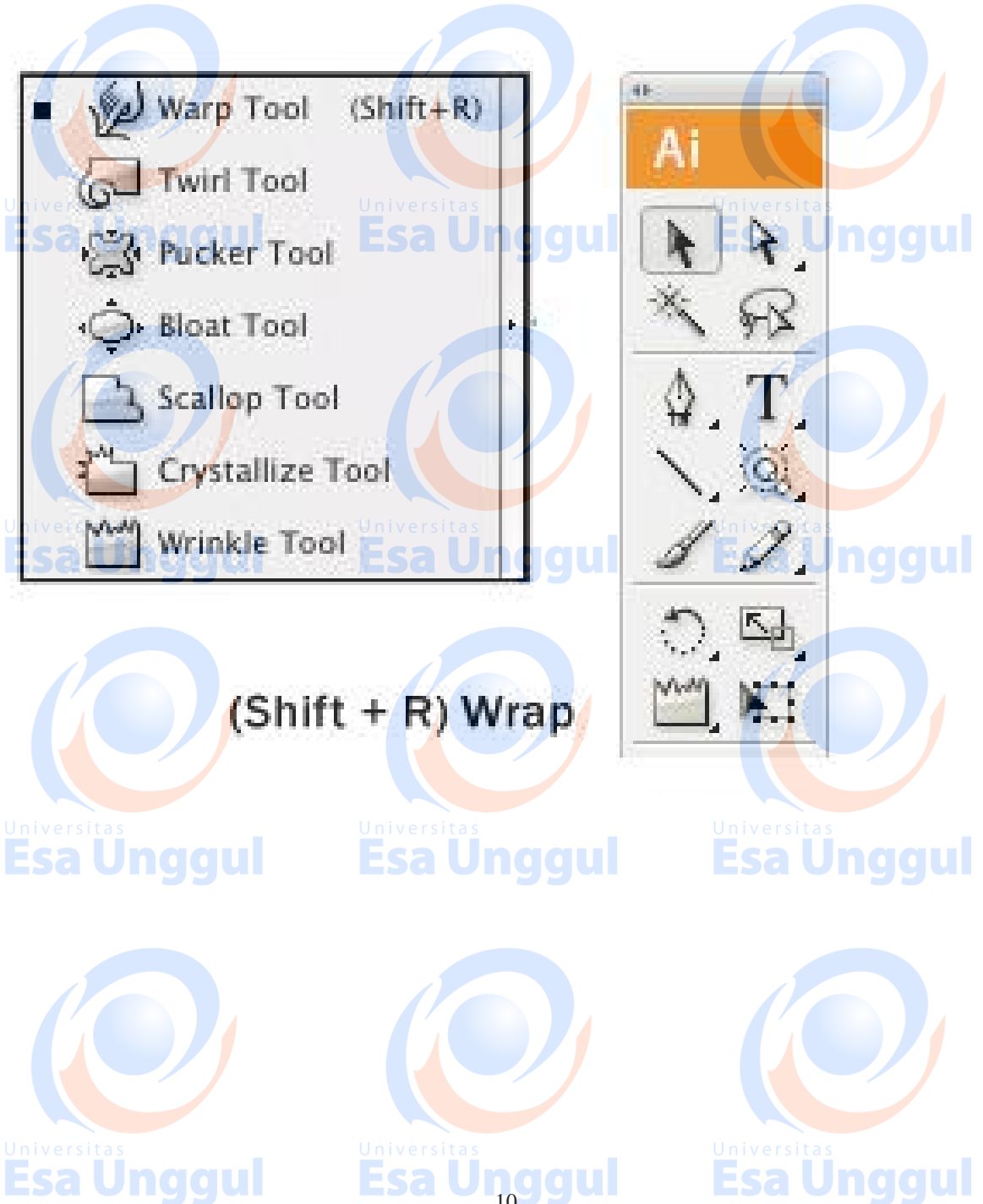

Esa Unggul

**Esa Unggul** 

### **PERTEMUAN 3**

Mahasiswa mampu memahami, menganalisis, dan mengerjakan desain vector dengan pen tool.

### **EVALUASI PEMBELAJARAN/PENILAIAN**

# **SEKOR > 77**

# **PERTEMUAN 3 gull Esa Unggul Esa Unggul**

### **( A / A-)**

Memahami fungsi penggunaan pen tool sebagai tools wajib dalam Adobe Illustrator dan menggunakan nya dengan benar

### **SEKOR > 65**

**(B- / B / B+ )** Memahami fungsi penggunaan pen tool sebagai tools wajib dalam Adobe Illustrator dan menggunakan nya dengan benar dengan benar

### **SEKOR > 60**

 $(C / C+)$ 

Memahami fungsi penggunaan pen tool sebagai tools wajib dalam Adobe Illustrator dan menggunakan nya dengan tidak benar

### **SEKOR > 45**

#### **Esa Unggul ( D )** Esa Unggul

Tidak memahami fungsi penggunaan pen tool sebagai tools wajib dalam Adobe Illustrator dan

menggunakan nya dengan benar

### **SEKOR < 45**

### **( E )**

Tidak memahami fungsi pen tool sebagai tools wajib dalam Adobe Illustrator dan tidak

menggunakan nya dengan benar

Esa Unggul Esa Unggul

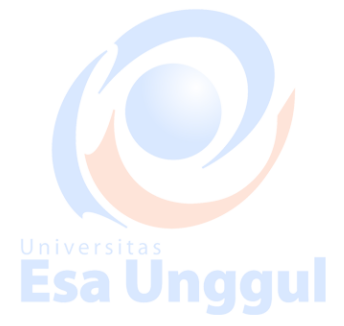

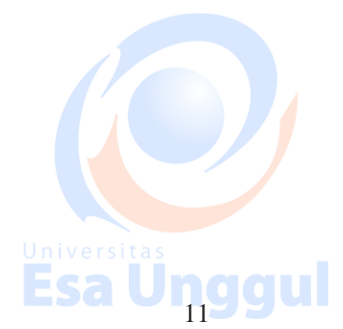

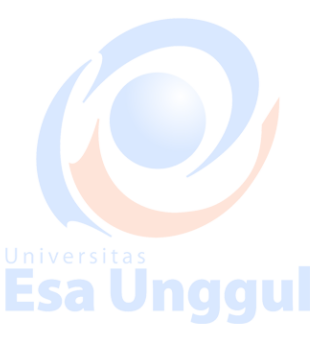

### **3. Tracing Exercise**

- 1. Metoda : contextual instruction & project base learning
- 2. Media : kelas, komputer, LCD, whiteboard

### **Sumber Pembelajaran :**

naaul Jnggul Adobe Illustrator CS6 Classroom in a Book, Chapter 5 : Drawing with the Pen and Pencil Tools

Esa l

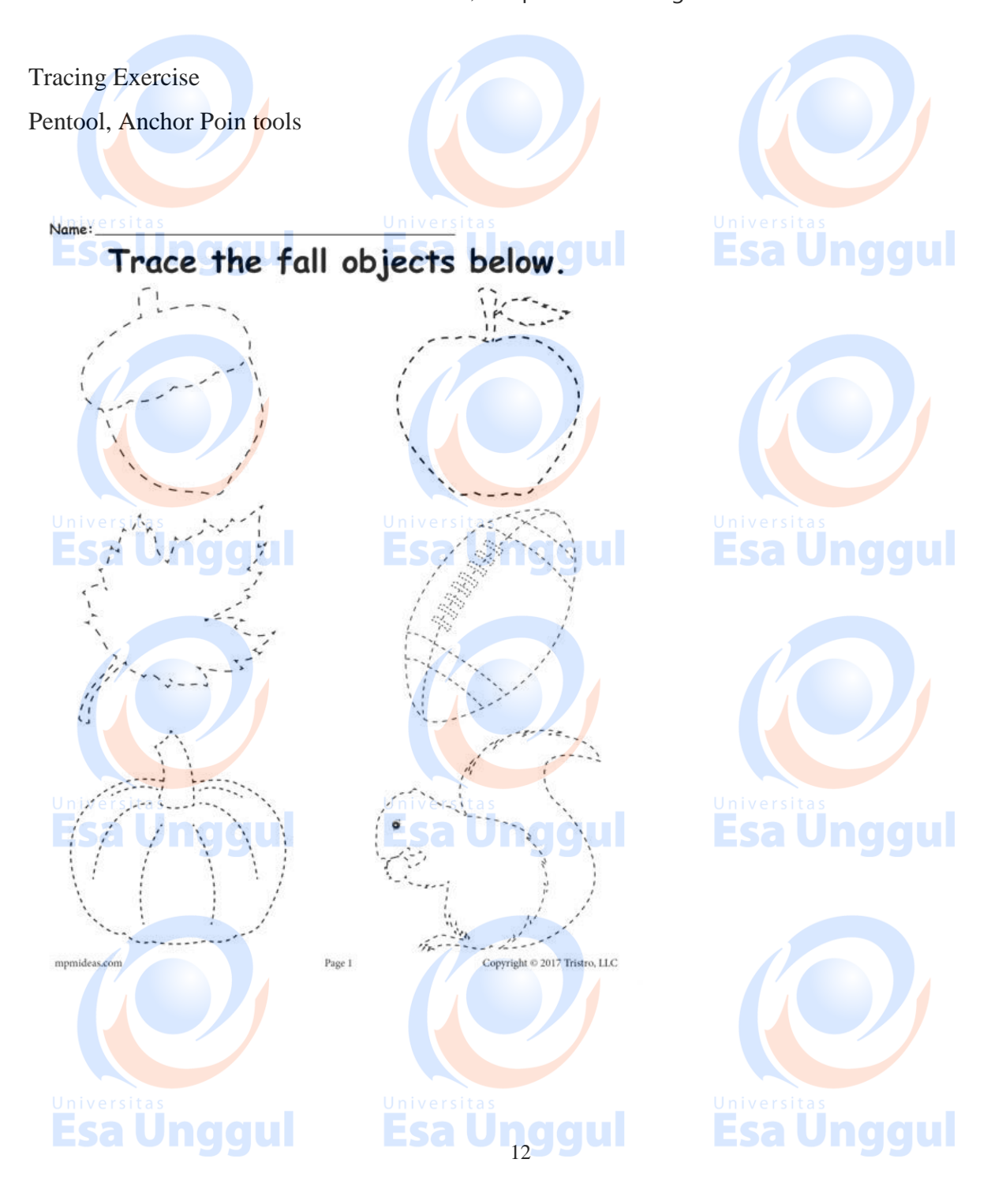

Path in Illustrator CS6 - Path & Bezier - Grid & Guide - Snap & Ruleraaul  $\mathbf{Z} \cdot \mathbf{E} \cdot \mathbf{z}$  and  $\mathbf{z} \cdot \mathbf{E} \cdot \mathbf{E}$ E **Base of the Second State of the Second State In 1979**  $\overline{P}$ ちゅくノロウから 2012 年間 Pen Tool cheat-sheet (Photoshop, Illustrator, InDesign) u  $\leq 1$ Click to create points, Click and PULL to create each point will create a points with (bezier) handles straight connecting line. that will form curved lines. With the pen tool, hover over an With the pen tool, hover over an existing line segment and the cursor<br>will *automatically* change existing point and the cursor will automatically change to the to the ADD Anchor Point Tool. To select and move a point, hold<br>down the COMMAND key (88) To MAKE handles from a point that has none, hold down the OPTION key; the pen and the pen tool will change and the pen tool will change  $\downarrow$ <br>to the **DIRECT SELECTION Tool.** IUI F tool will change to the CONVERT Anchor Tool. Click on the point and pull.  $\uparrow$ To select and move a handle, hold To REMOVE handles from a point, hold down the COMMAND key (88) down the OPTION key: the pen tool will and the pen tool will change change to the CONVERT Anchor Tool. R to the DIRECT SELECTION Tool. Click on the point, the handles go away. Click on the handle and pull or rotate. For free weekly tips for Mac-based designers, check out creativetechs.com/tips © 2007 CreativeTechs, Inc.

**Esa Unggul** 

# **Esa Unggul**

### **PERTEMUAN 4**

Mahasiswa mampu memahami penggunaan masking dan efek pattern envelope distort di dalam Adobe Illustrator

### **EVALUASI PEMBELAJARAN/PENILAIAN PERTEMUAN 4**

### **SEKOR > 77**

**( A / A-)**

Memahami fungsi tools distort,dan menggunakan masking untuk keperluan pendukung di

Adobe Illustrator dengan benar

### $SEKOR > 65$

### **(B- / B / B+ )**

**Esa Unggul** Memahami fungsi tools distort,dan menggunakan masking untuk keperluan pendukung di

Adobe Illustrator dengan benar.

### **SEKOR > 60**

 $(C / C + )$ 

Memahami fungsi tools distort,dan menggunakan masking untuk keperluan pendukung di Adobe

Illustrator kurang benar

### **SEKOR > 45<sup>1</sup> and under**

**( D )**

Kurang memahami fungsi tools distort,dan menggunakan masking untuk keperluan pendukung

**Esa Unggul Esa Unggul** 

di Adobe Illustrator dengan kurang benar.

### **SEKOR < 45**

**( E )** Tidak memahami fungsi tool distort dan masking

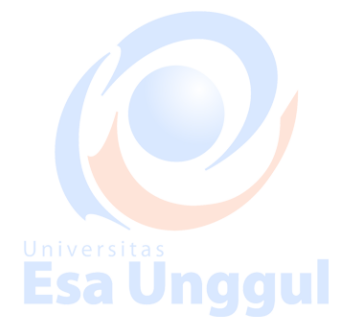

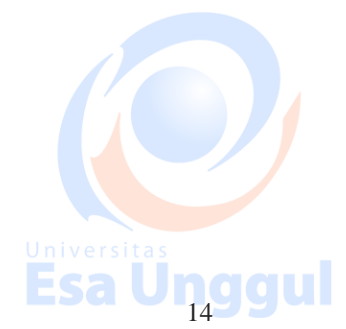

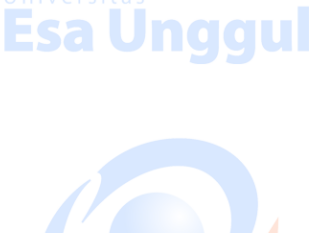

Esa Ünggul

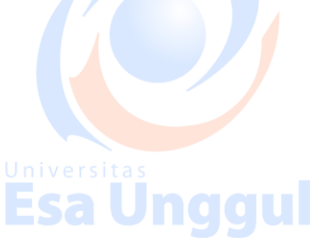

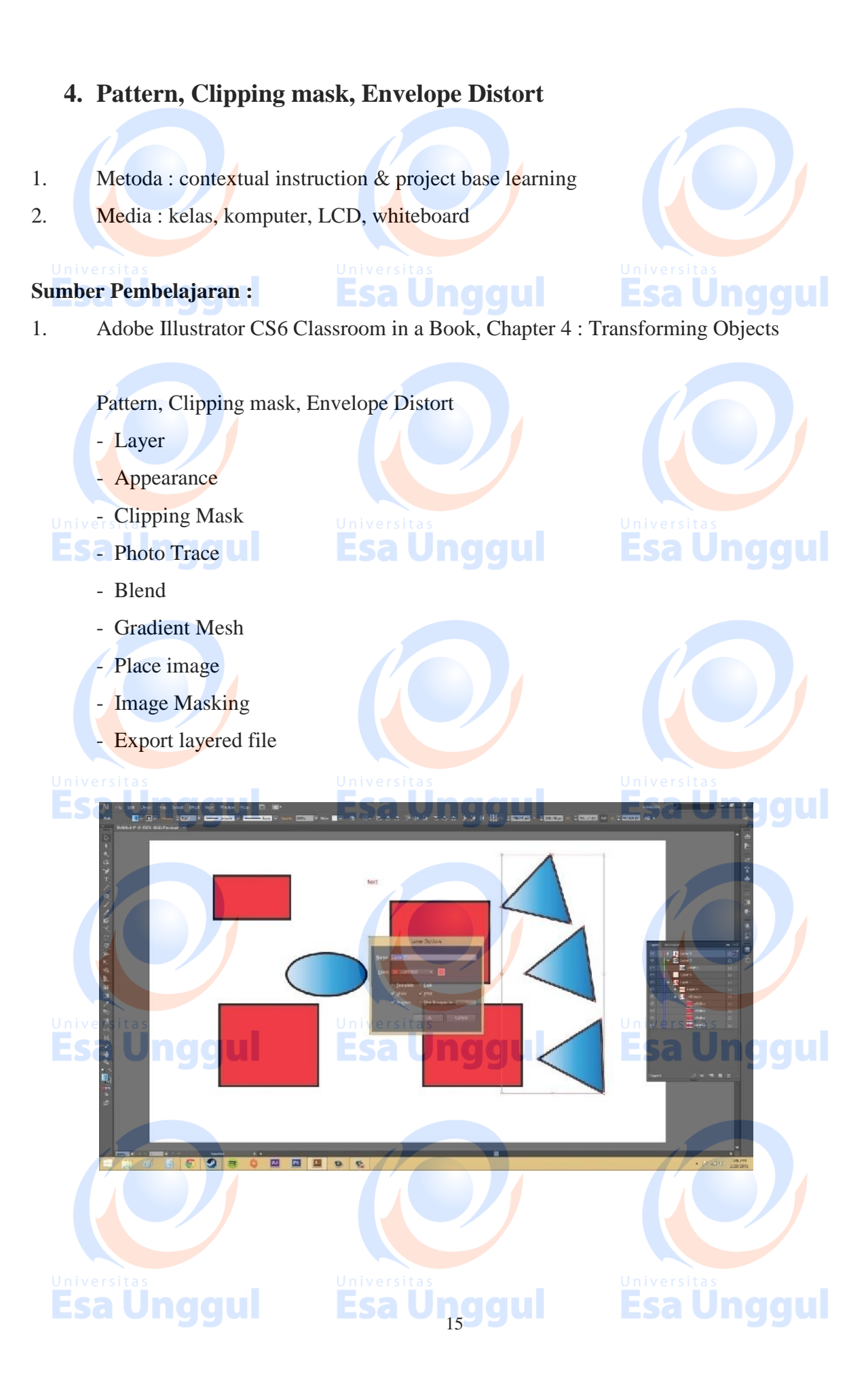

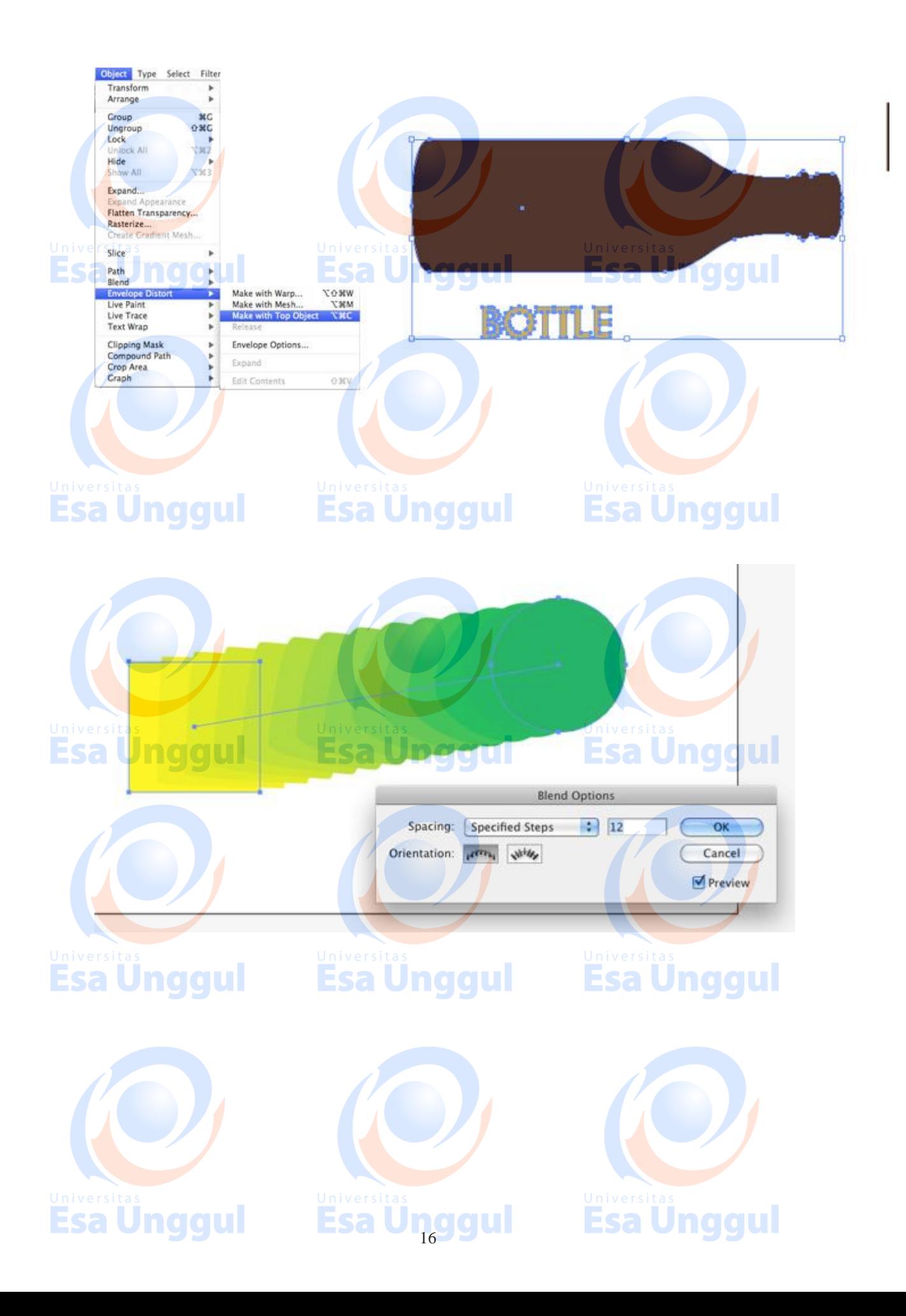

### **PERTEMUAN 5**

Mahasiswa mampu memahami, menganalisis, dan mengerjakan tugas tracing sepatu dengan teknik yang sudah di pelajari

### EVALUASI PEMBELAJARAN/PENILAIAN<br>PERTINTAH LUARAN PENILAIAN<br>PERTINTAH LUARAN PENILAIAN **PERTEMUAN 5**

### **SEKOR > 77**

**( A / A-)**

Memahami, menganalisis dan meng eksekusi foto sepatu untuk di tracing ke vector dengan pentool dengan baik

### **SEKOR > 65**

**(B- / B / B+ )**

Memahami, menganalisis dan meng eksekusi foto sepatu untuk di tracing ke vector dengan

Esa Ünggul

pentool dengan baik

### **SEKOR > 60**

**(C / C+ )**

Memahami menganalisis dan meng eksekusi foto sepatu untuk di tracing ke vector dengan pentool dengan kurang baik

### **SEKOR > 45<sup>1</sup>00000**

**( D )**

Kurang memahami, menganalisis dan meng eksekusi foto sepatu untuk di tracing ke vector dengan pentool dengan kurang baik

### **SEKOR < 45**

**( E )**

Tidak memahami eksekusi foto sepatu dengan pen tool

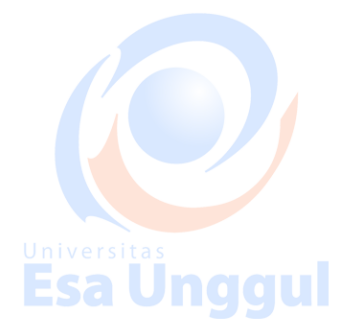

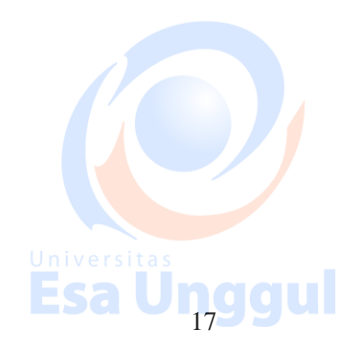

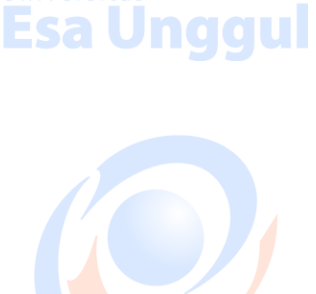

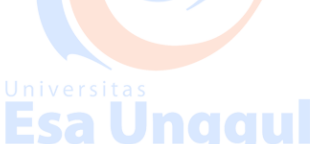

### **5. Shoes Tracing**

- 1. Metoda : contextual instruction  $\&$  project base learning
- 2. Media : kelas, komputer, LCD, whiteboard Jnggul Esa l

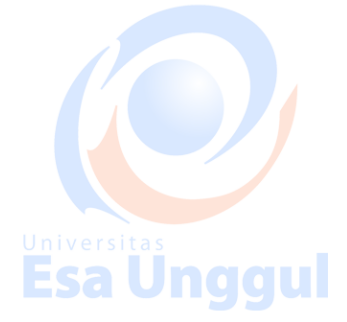

naaul

### **Sumber Pembelajaran :**

1. Adobe Illustrator CS6 Classroom in a Book, Chapter 5 : Drawing with the Pen and Pencil Tools

### **Shoes Tracing**

Latihan men tracing foto sepatu sebagai bentuk pemahaman terhadap konsep Vector Desain, serta berperan untuk mengasah kemampuan teknik pen tool yang digunakan sebagai acuan penilaian pada tugas sepatu ini.

Pewarnaan digunakan teknik blend, gradient, serta overlapping yang sudah di ajarkan di kelas, dan tidak diperbolehkan menggunakan teknik livetrace dan live paint. Teknik pewarnaan juga bisa saling di kombinasikan. Untuk pengerjaan tugas sepatu, diharapkan mempergunakan tools pathfinder yang sudah di ajarkan, supaya penggunaan pen tool bisa lebih rapi.

Layer - Appearance - Clipping Mask - Photo Trace - Blend - Gradient Mesh

naaul

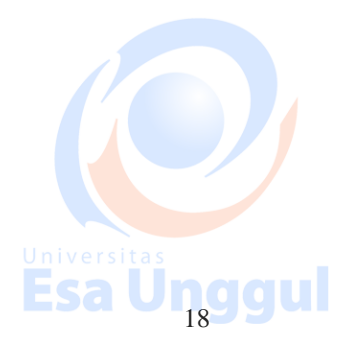

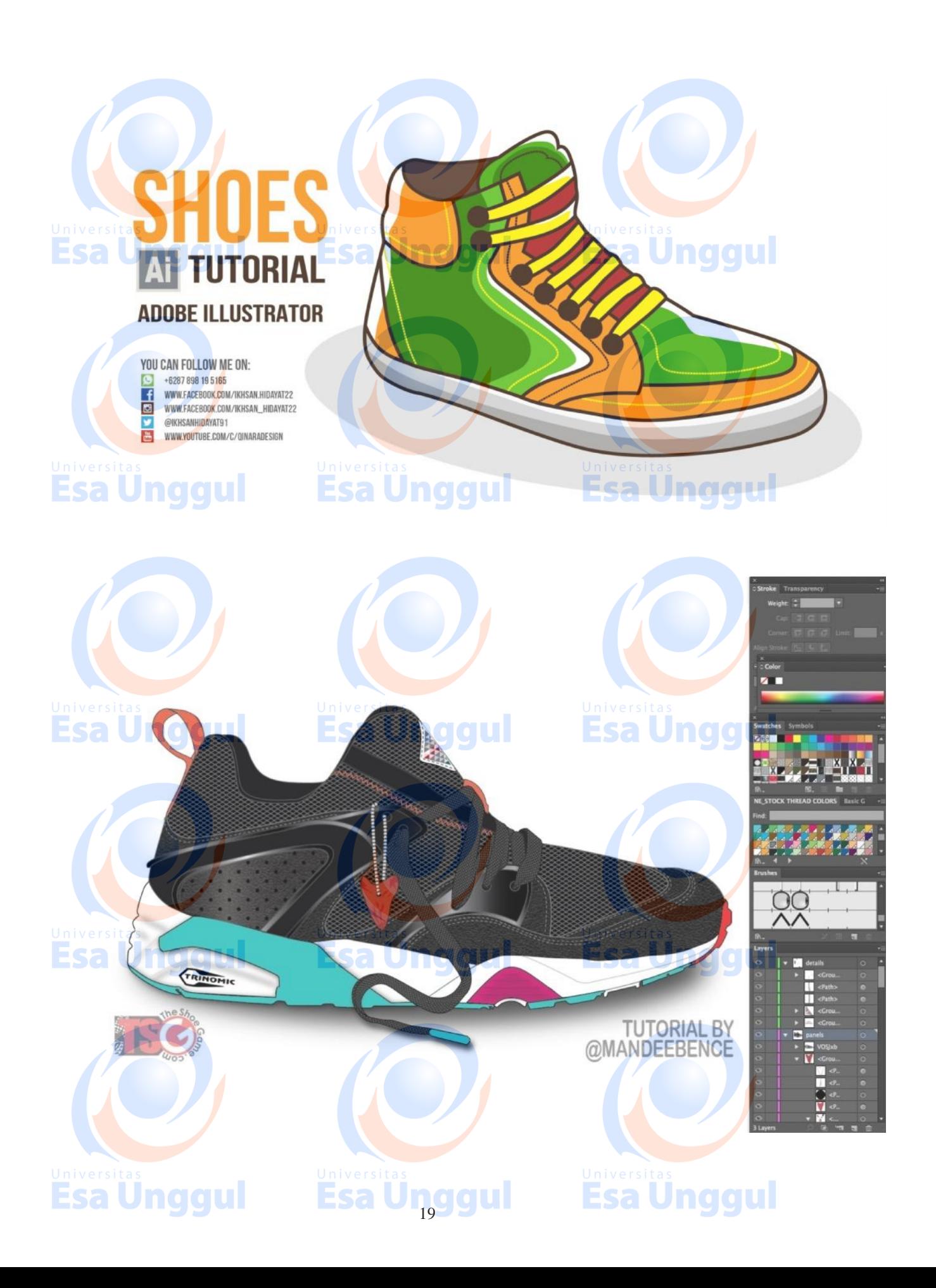

### **PERTEMUAN 6**

Mahasiswa mampu memahami penggunaan text, paragraf dan berbagai karakter nya di dalam

software Adobe Illustrator

### naaul **EVALUASI PEMBELAJARAN/PENILAIAN**

### **PERTEMUAN 6**

### **SEKOR > 77**

### **( A / A-)**

Memahami kegunaan teks dan paragraph di Adobel Illustrator dan mampu untuk menggunakan

**Esa Unggul** 

nya dalam keperluan desain dengan baik

### **SEKOR > 65<sub>ndd</sub>ul**

### **(B- / B / B+ )**

Memahami kegunaan teks dan paragraph di Adobel Illustrator dan mampu untuk menggunakan

nya dalam keperluan desain dengan baik

### **SEKOR > 60**

### $(C / C_+)$

Memahami kegunaan teks dan paragraph di Adobel Illustrator dan mampu untuk menggunakan nya dalam keperluan desain dengan kurang baik Esa l

### **SEKOR > 45**

**( D )**

Kurang memahami kegunaan teks dan paragraph di Adobel Illustrator dan mampu untuk menggunakan nya dalam keperluan desain dengan kurang baik

### **SEKOR < 45**

**( E )** Tidak memahami kegunaan teks dan paragraph di Adobel Illustrator

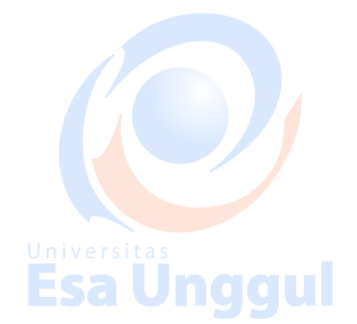

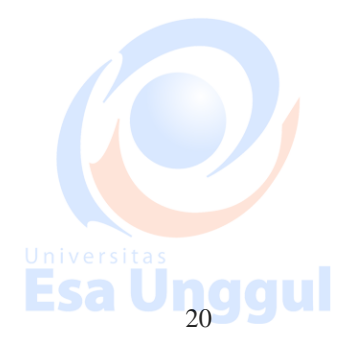

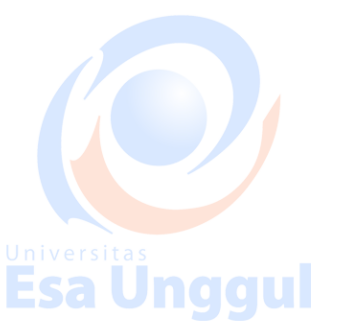

**Esa Unggul** 

### **6. Text, Text on Path, Face Tracing**

- 1. Metoda : contextual instruction & project base learning
- 2. Media : kelas, komputer, LCD, whiteboard

## **Sumber Pembelajaran :**

naaul

- 1. Adobe Illustrator CS6 Classroom in a Book, Chapter 5 : Drawing with the Pen and Pencil Tools
- 2. Adobe Illustrator CS6 Classroom in a Book, Chapter 8: Working with Layers and chapter

Esa Unggul

10: Blending Colors and Shapes

### **Text in Illustrator CS6**

### **Type Tool**  $(T)$  $\langle T \rangle$  Area Type Tool  $\sqrt{\ }$  Type on a Path Tool  $\downarrow$   $\rm{T}$  Vertical Type Tool  $\left|\mathbb{T}\right|$  Vertical Area Type Tool  $\left|\mathbb{S}\right|$  . The └ Vertical Type on a Path Tool  $\mathbb{I}$  Touch Type Tool  $(Shift+T)$

**Esa Unggul** 

Esa Unggul

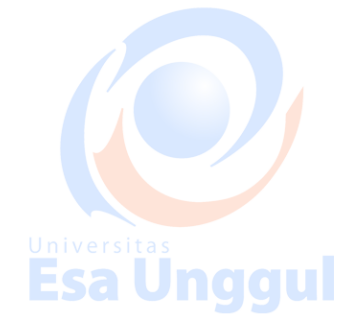

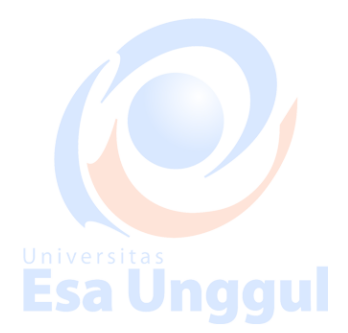

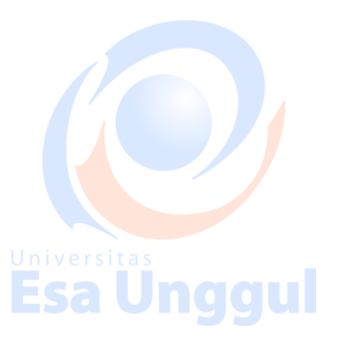

- Characters

- Paragraphs
- Link
- Area Type Tool
- Area Type options
- Text Wrap
- Text on object

Esa Ünggul

Esa Ünggul

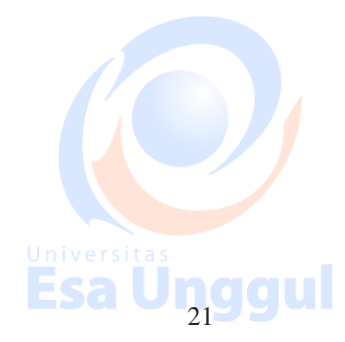

### - Text on Path

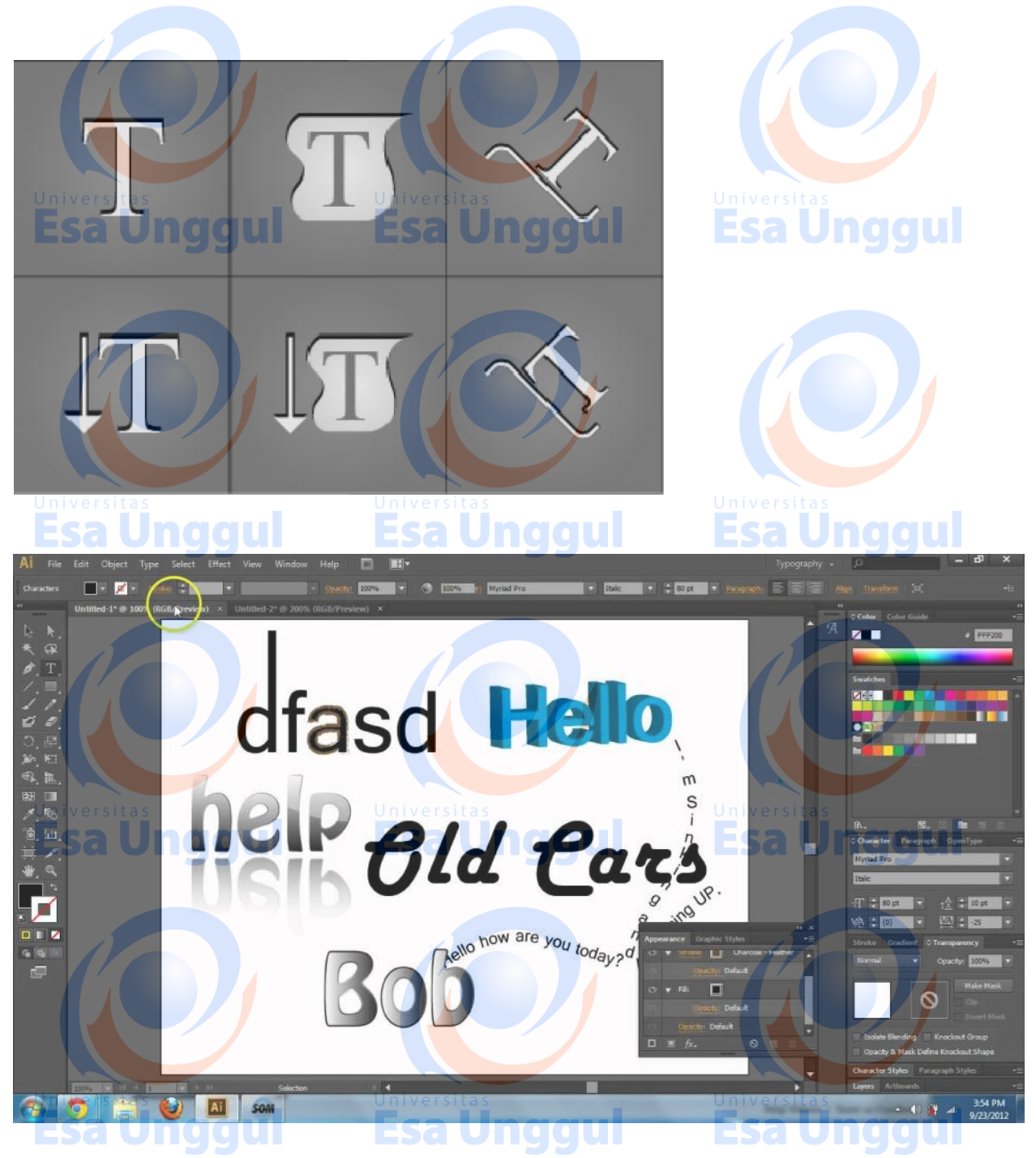

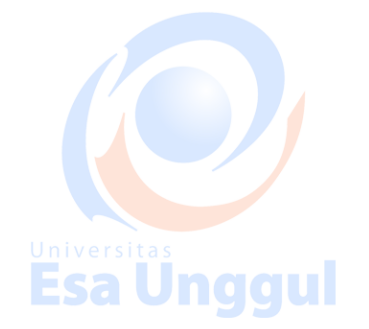

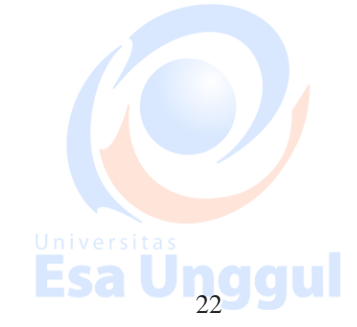

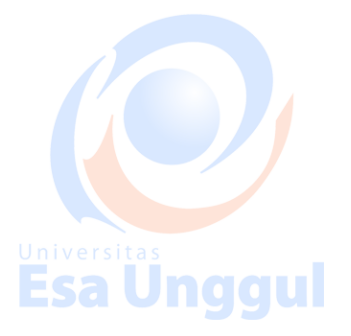

### **KEMAMPUAN AKHIR YANG DIHARAPKAN PERTEMUAN 7**

Mahasiswa mampu memahami prinsip dasar Adobe Photoshop dan perbedaan dari software lain

nya serta fungsi utama nya.

#### haan **EVALUASI PEMBELAJARAN/PENILAIAN**

### **PERTEMUAN 7**

### **SEKOR > 77**

**( A / A-)**

Memahami dan mengerti perbedaan software photoshop dengan lainya, mengerti fungsi dan kegunaan Adobe Photoshop dengan benar

Esa Unggul

### **SEKOR > 65**

### **(B- / B / B+ )**

Memahami dan mengerti perbedaan software photoshop dengan lainya, mengerti fungsi Adobe

Photoshop dengan benar

### **SEKOR > 60**

 $(C / C_+)$ 

Memahami dan mengerti perbedaan software photoshop dengan lainya, kurang mengerti fungsi dan kegunaan Adobe Photoshop dengan benar

### **SEKOR > 45**

**( D )**

Kurang memahami dan mengerti perbedaan software photoshop dengan lainya, kurang mengerti fungsi dan kegunaan Adobe Photoshop dengan benar

### **SEKOR < 45**

**( E )** Tidak memahami dan tidak mengerti mengenai prinsip dasar adobe Photoshop

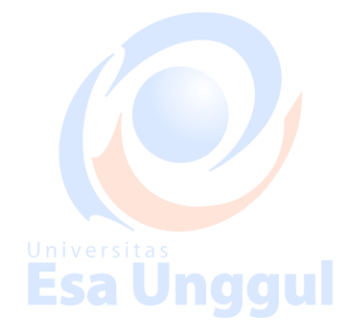

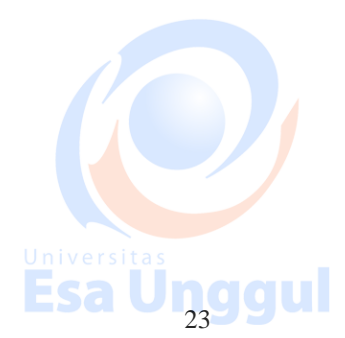

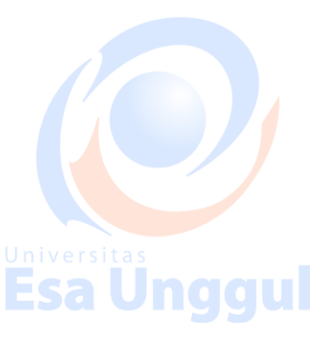

**Esa Unggul** 

### **7. Photoshop Introduction**

- 1. Metoda : contextual instruction & project base learning
- 2. Media : kelas, komputer, LCD, whiteboard

### **Sumber Pembelajaran :**

1. Adobe Photoshop CS6 Bible, chapter: 1, 2 , 9

### **Photoshop Introduction**

Differences between raster and vector About Bitmap Images and Vector Graphics, Print Size, Color Mode and Resolution C

Jnggul

Exploring the Photoshop Workspace

Basic Tools,Layer in Photoshop History, Opacity and Fill, Foreground and Background Color, History, Menu Bar and other Panel, ImageSize, Canvas Size, RotateCanvas, Customizing the **Workspace** 

naaul

Ünggul

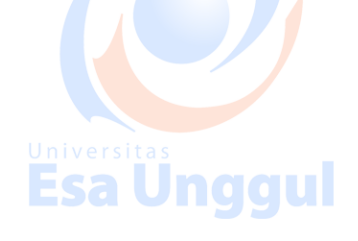

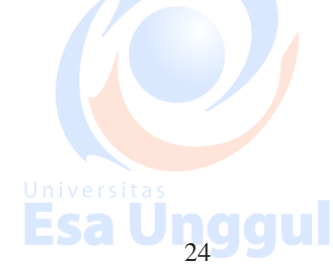

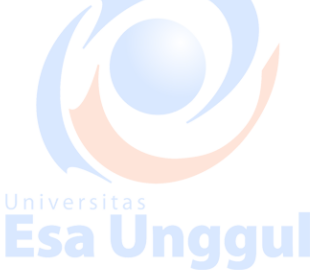

sa Unggul

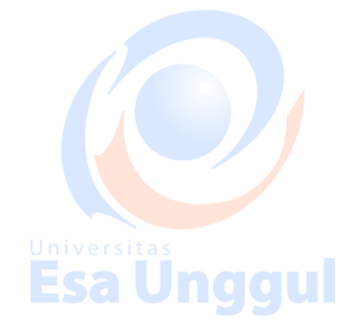

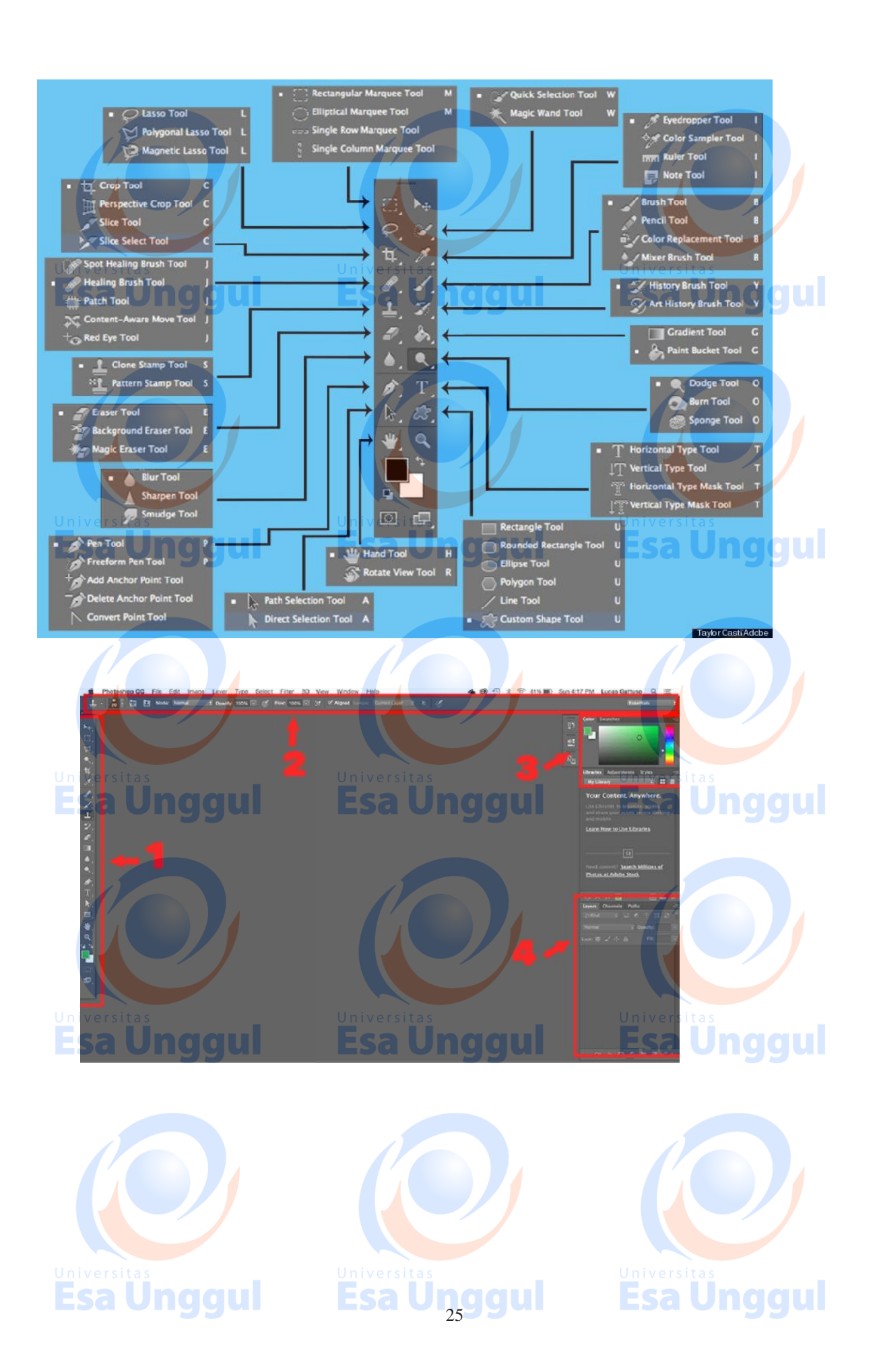

### **PERTEMUAN 8**

Mahasiswa mampu memahami cara untuk meng edit image dengan kontras, exposure dan warna

### yang benar

#### naaul **EVALUASI PEMBELAJARAN/PENILAIAN**

### **PERTEMUAN 8**

### **SEKOR > 77**

**( A / A-)**

Memahami dengan menganalisis fungsi dari image adjustment untuk keperluan pengeditan foto

dengan baik dan benar

### **SEKOR > 65<b>naau**

### **(B- / B / B+ )**

Memahami dengan menganalisis fungsi dari image adjustment untuk keperluan pengeditan foto

Esa Ünggul

dengan baik dan benar

### **SEKOR > 60**

### $(C / C_+)$

Memahami dengan menganalisis fungsi dari image adjustment untuk keperluan pengeditan foto

Esa Unggul

dengan kurang baik

### **SEKOR > 45**

**( D )**

Kurang memahami dengan menganalisis fungsi dari image adjustment untuk keperluan pengeditan foto dengan kurang baik dan benar

### **SEKOR < 45**

**( E )** Tidak memahami dan tidak dapat menganalisa penggunaan image adjustment.

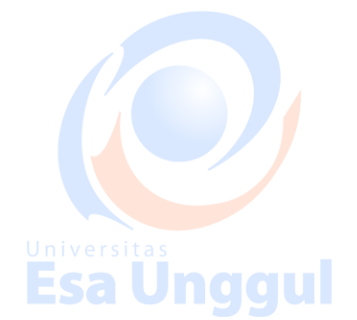

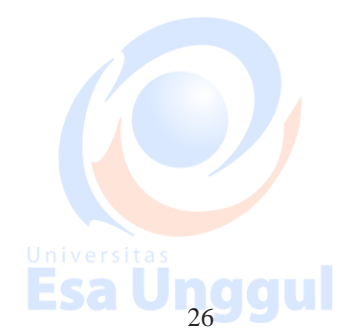

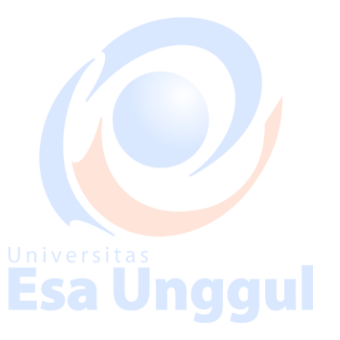

**Esa Unggul** 

### **8. Image Adjustment**

- 1. Metoda : contextual instruction & project base learning
- 2. Media : kelas, komputer, LCD, whiteboard

### **Sumber Pembelajaran :**

Jnggul 1. Adobe Photoshop CS6 Bible, chapter: 13, 15

### **Image Adjustment**

Basic Photo Correction

Repairing Areas with the Healing Brush Tool, Patch Tool, and Clone Stamp Tool

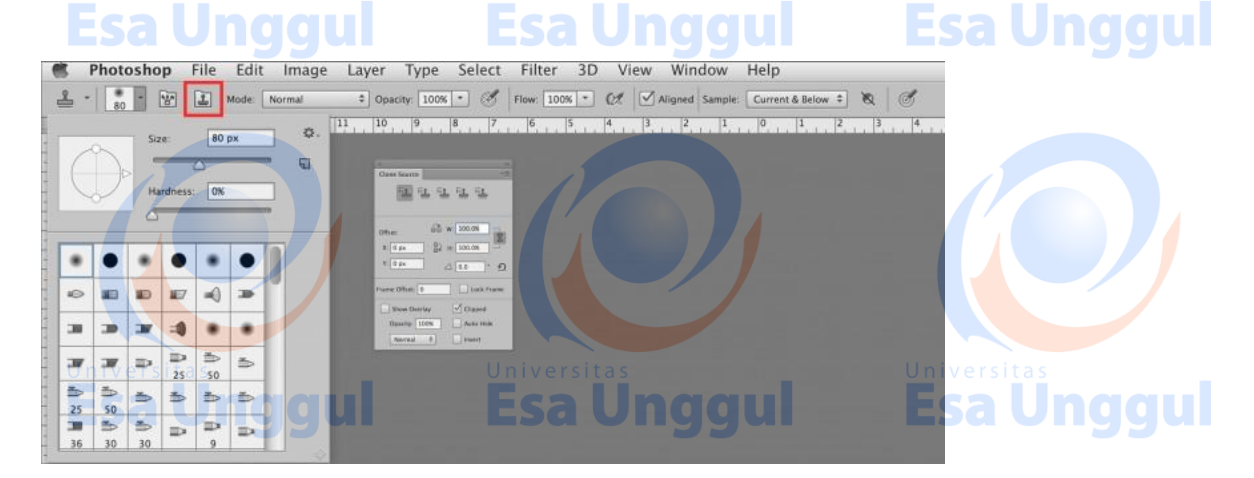

**Esa Ünggul** 

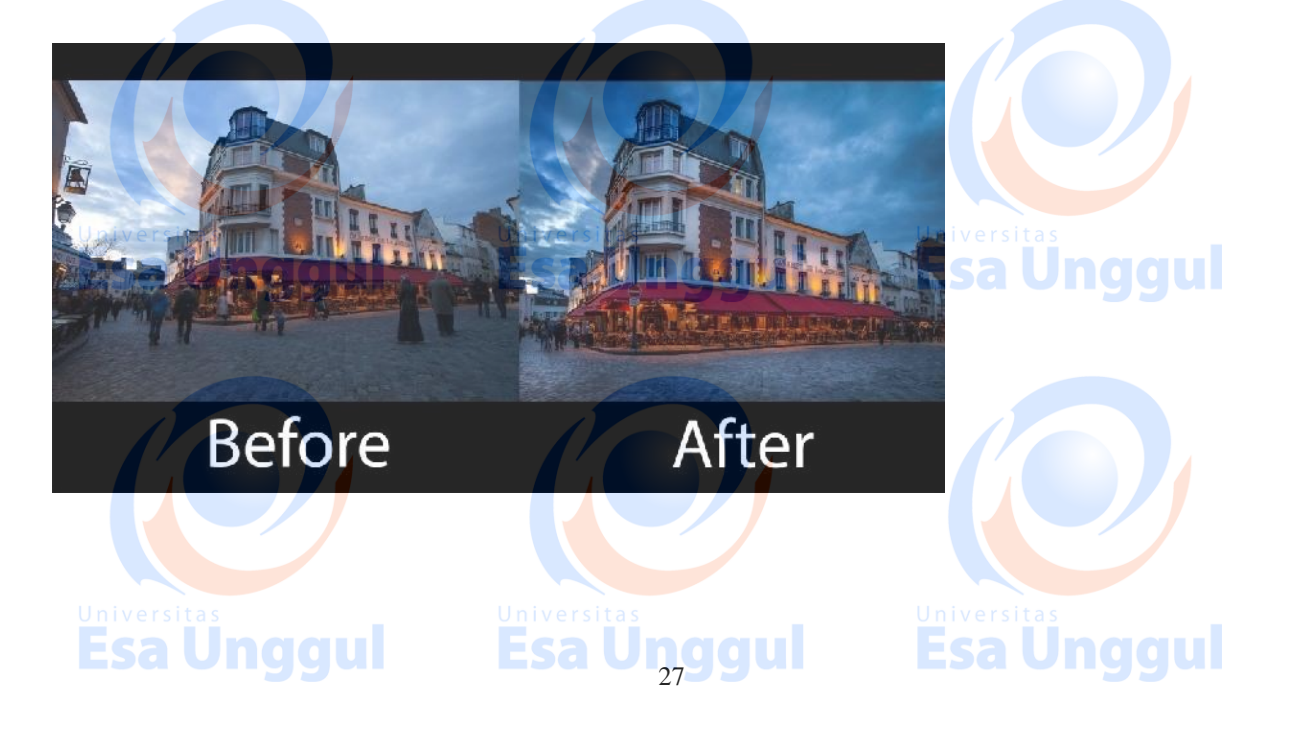

#### Image Adjustment

Level, Curves,Brightness and Contrast, Adjusting Color With Color Balance,Hue Saturation, Color Selection, Burn Tool, Dodge Tool and Sponge Tool

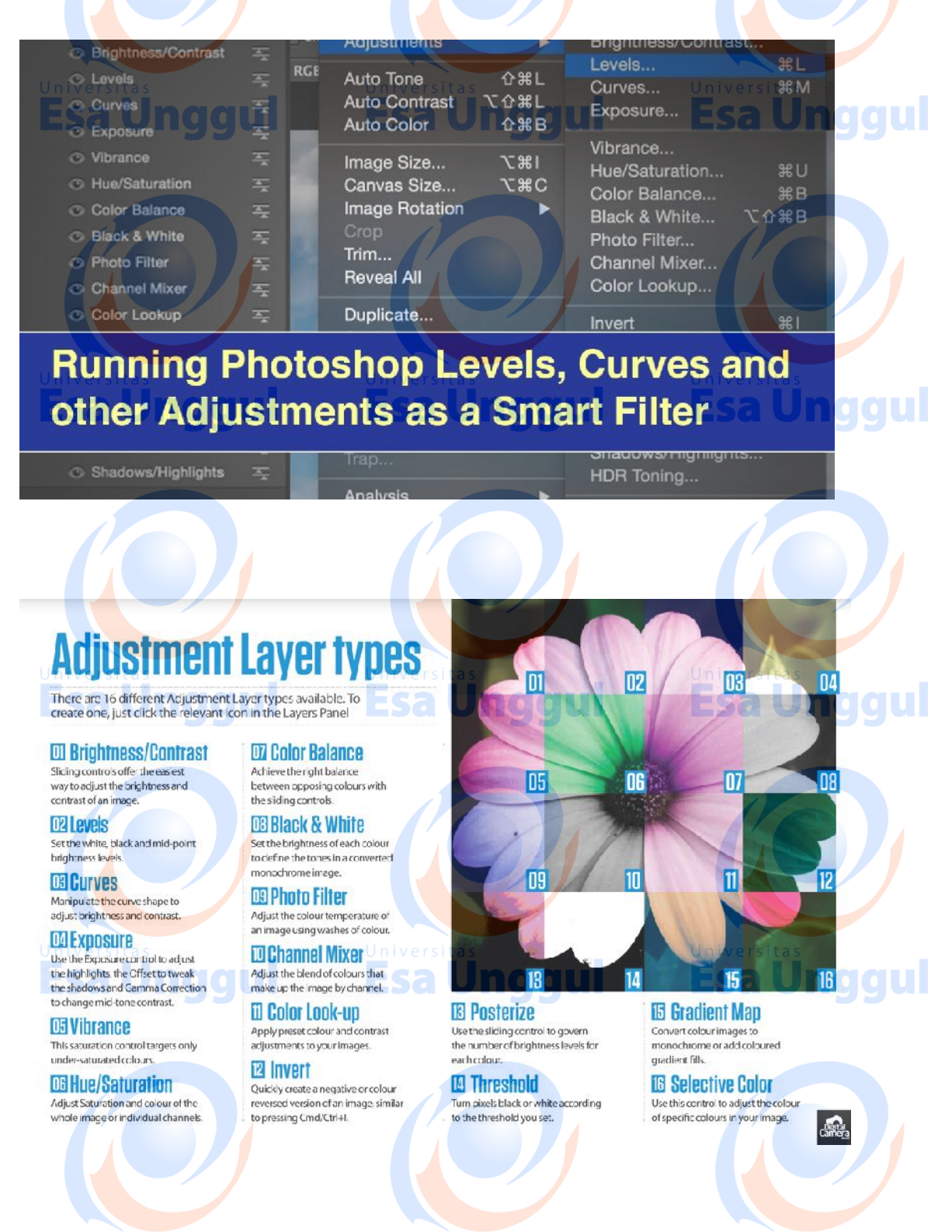

# <u>universitas</u><br>Esa Ünggul

Esa **Deggul** 

### **KEMAMPUAN AKHIR YANG DIHARAPKAN PERTEMUAN 9**

Mahasiswa mampu memahami, dan mengerti cara untuk memperbaiki, meng edit dan memanipulasi image dengan healing dan clone stamp

#### Inaaul **EVALUASI PEMBELAJARAN/PENILAIAN**

### **PERTEMUAN 9**

### **SEKOR > 77**

### **( A / A-)**

Memahami, menganalisis masalah pada foto sehingga perlu adanya perbaikan pada foto dan

Esa Unggul Esa Unggul

gambar dengan benar

### Esa Unggul **SEKOR > 65**

### **(B- / B / B+ )**

Memahami menganalisis masalah pada foto sehingga perlu adanya perbaikan pada foto dan

gambar dengan benar

### **SEKOR > 60**

**(C / C+ )** Kurang memahami, menganalisis masalah pada foto sehingga perlu adanya perbaikan pada foto dan gambar dengan benar

### **SEKOR > 45**

**( D )**

Kurang memahami, dan kurang dapat menganalisis masalah pada foto

### **SEKOR < 45**

**( E )** Tidak memahami masalah dari foto dan tidak dapat melakukan pengeditan

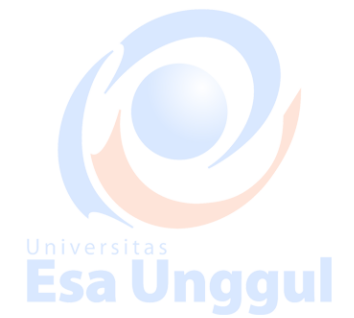

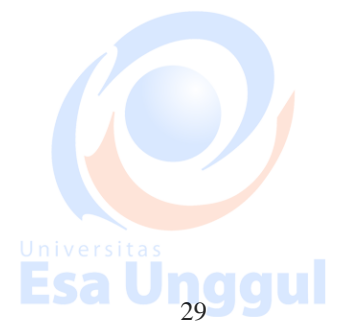

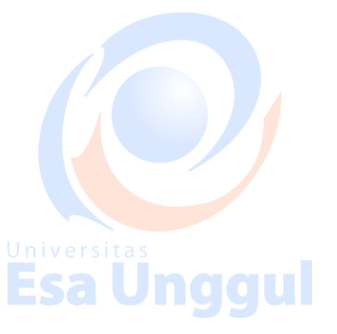

### **9. Retouching Image**

- 1. Metoda : contextual instruction & project base learning
- 2. Media : kelas, komputer, LCD, whiteboard

### **Sumber Pembelajaran :**

Ünggul 1. Adobe Photoshop CS6 Bible, chapter: 13

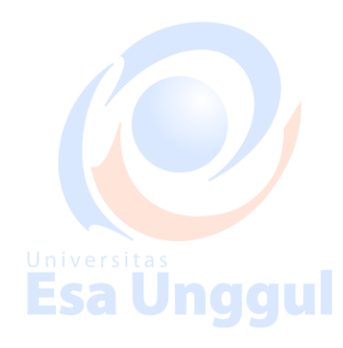

### **Retouching Image**

Melakukan pengeditan foto dengan tools yang sudah di ajarkan seperti healing dan stamp tool serta melakukan koreksi kontras, gelap terang, serta warna menggunakan image adjustment.

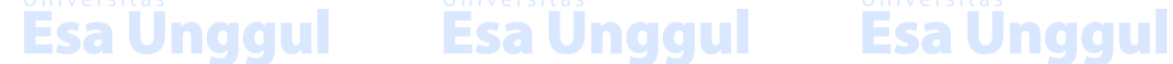

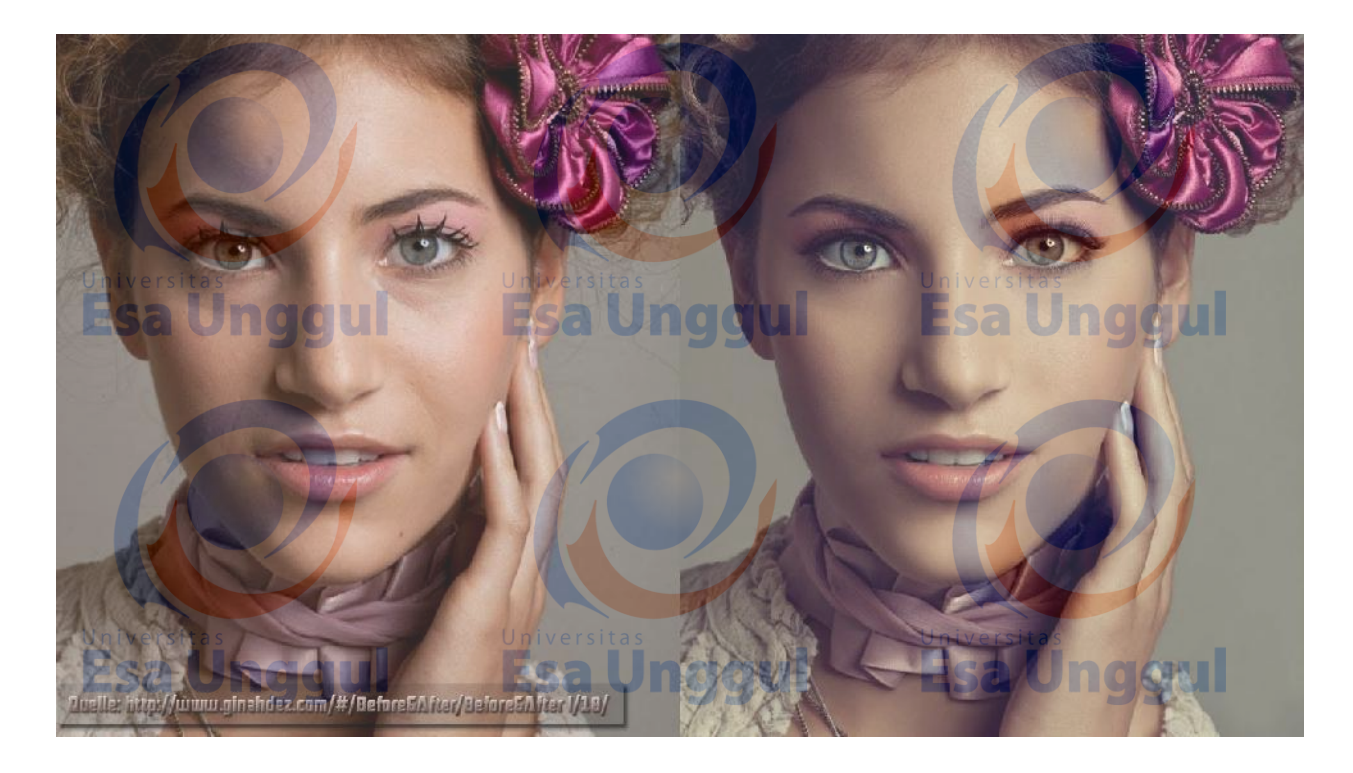

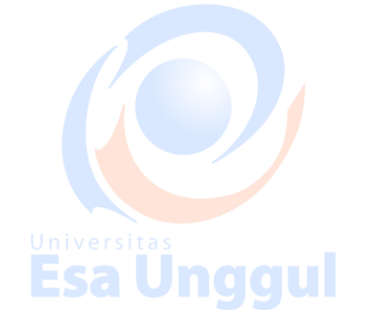

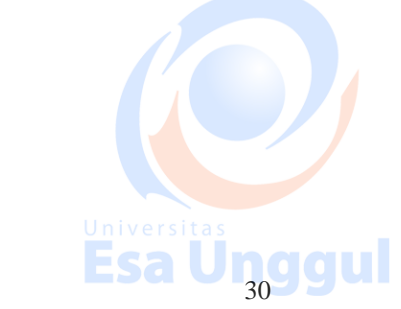

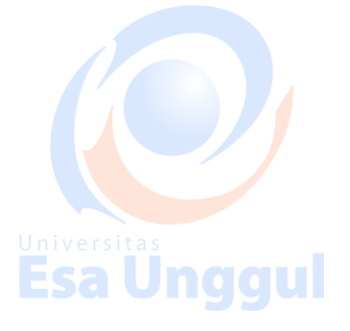

### **PERTEMUAN 10**

Mahasiswa mampu memahami fungsi path dan pen tool sebagai tools seleksi dalam Adobe

### Photoshop

### Jnaaul **EVALUASI PEMBELAJARAN/PENILAIAN**

### **PERTEMUAN 10**

### **SEKOR > 77**

### **( A / A-)**

Memahami, penggunaan pen tool dan path sebagai media untuk melakukan seleksi gambar dengan baik dan benar

**Esa Unggul Esa Unggul** 

### Esa Unggul **SEKOR > 65**

### **(B- / B / B+ )**

Memahami penggunaan pen tool dan path sebagai media untuk melakukan seleksi gambar

dengan baik

### **SEKOR > 60**

**(C / C+ )** Memahami penggunaan pen tool dan path sebagai media untuk melakukan seleksi gambar dengan kurang baik

### **SEKOR > 45**

### **( D )**

Kurang memahami penggunaan pen tool dan path sebagai media untuk melakukan seleksi gambar dengan kurang baik

### **SEKOR < 45<br>
<b>CONTROLL ( E )**

Esa Unggul

# **Esa Unggul**

**Thiversitas**<br>Esa Unggul

Tidak memahami penggunaan pen tool dan path

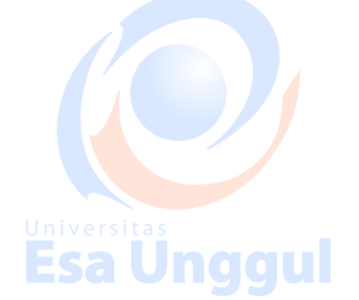

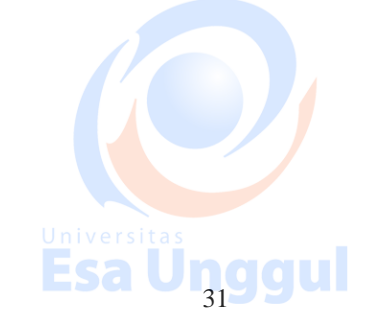

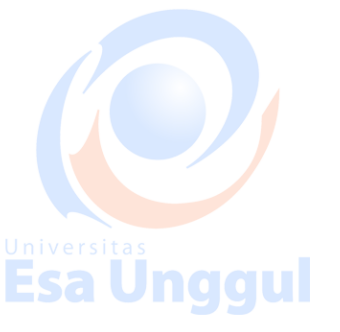

### **10. Pen Tool, Path**

- 1. Metoda : contextual instruction  $\&$  project base learning
- 2. Media : kelas, komputer, LCD, whiteboard Esa Unggul naaul

### **Sumber Pembelajaran :**

1. Adobe Photoshop CS6 Bible, chapter: 9

### **Working With Path and Channels**

Path in Photoshop CS6 Pen Tool Usage, Shape Layer ,Cut/Copy-Paste Path, Save & Load Path Make Path as a Selection

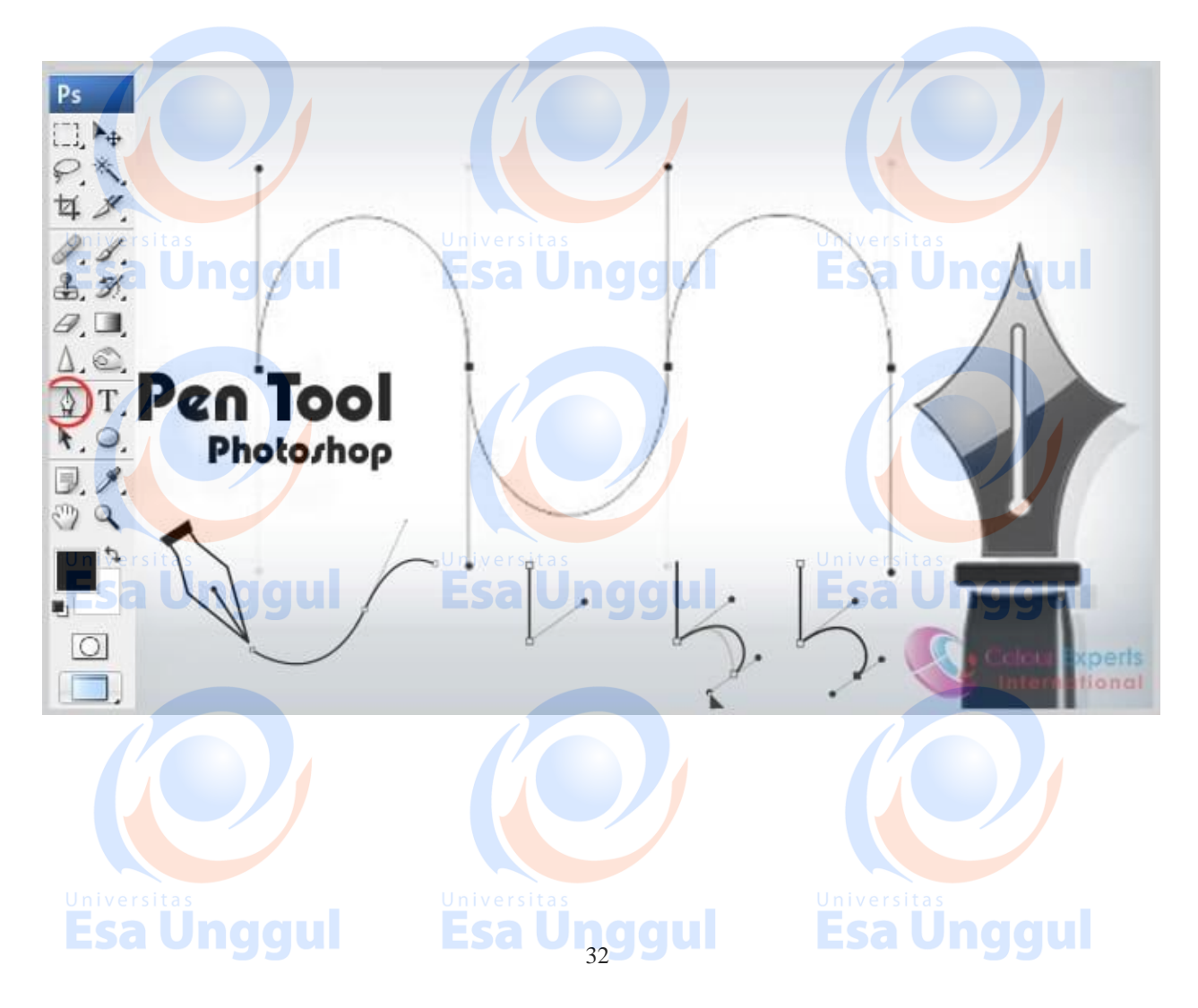

### Working with Channels

CMYK Color Channel, RGB Color Channel, Alpha Channel

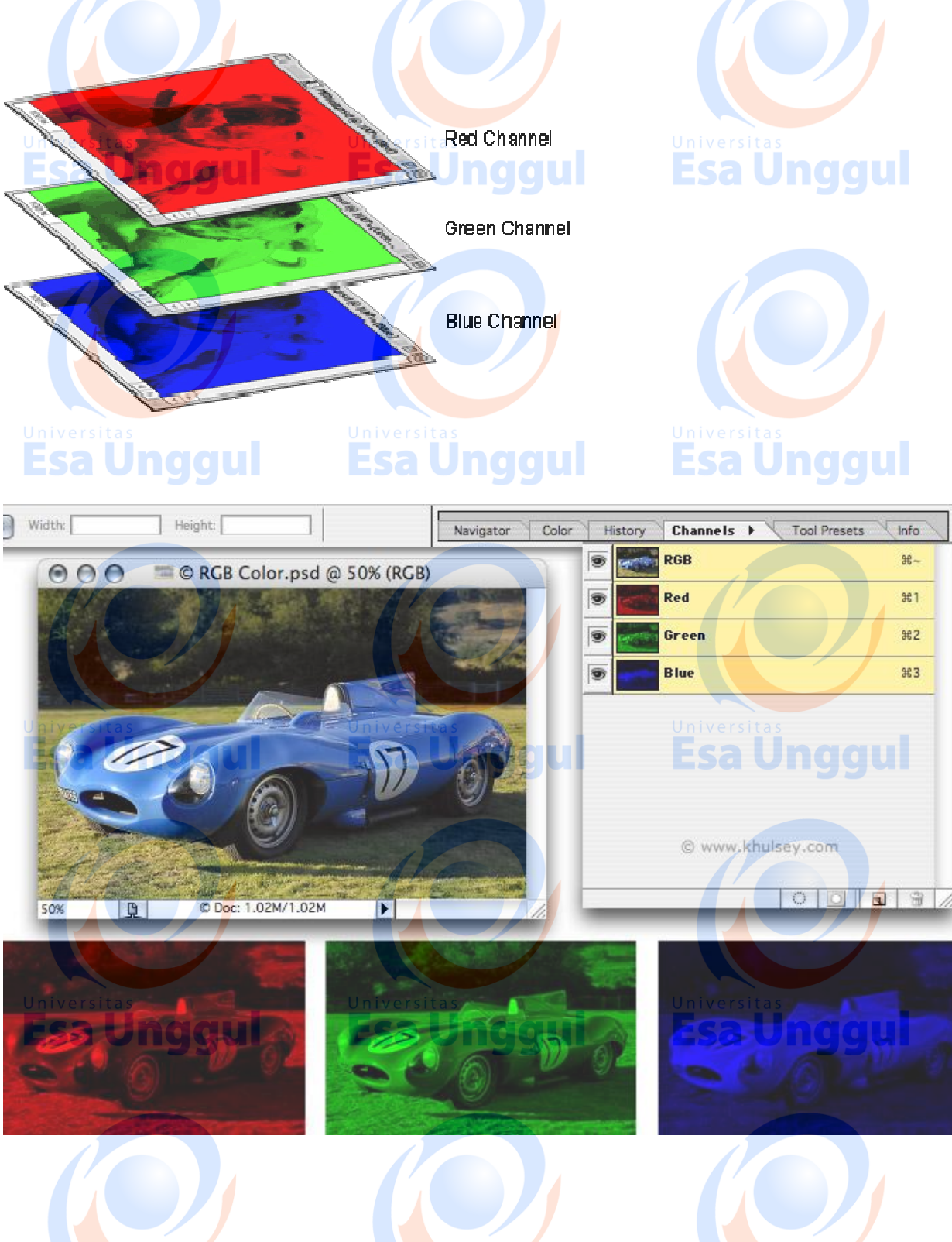

Universitas<br>Esa Unggul

**Esa Unggul** 

### **PERTEMUAN 11**

Mahasiswa mampu memahami fungsi dari masking sebagai tools utama dalam pengeditan dan manipulasi gambar di Photoshop

### Unaaul **EVALUASI PEMBELAJARAN/PENILAIAN**

### **PERTEMUAN 11**

### **SEKOR > 77**

**( A / A-)**

Memahami, menganalisis, dan menggunakan masking untuk keperluan manipulasi gambar dengan baik dan benar.

**Esa Ünggul** 

## **SEKOR > 65<b>naau**

### **(B- / B / B+ )**

Memahami menganalisis, dan menggunakan masking untuk keperluan manipulasi gambar

dengan baik

### **SEKOR > 60**

 $(C / C_+)$ 

Memahami menganalisis, dan menggunakan masking untuk keperluan manipulasi gambar dengan kurang baik Esa Unggul Esa Unggul

### **SEKOR > 45**

**( D )**

Kurang memahami, menganalisis, dan menggunakan masking untuk keperluan manipulasi gambar dengan kurang baik

### **SEKOR < 45**

 $(\, {\bf E} \,)$  iversi Tidak memahami penggunaan masking.

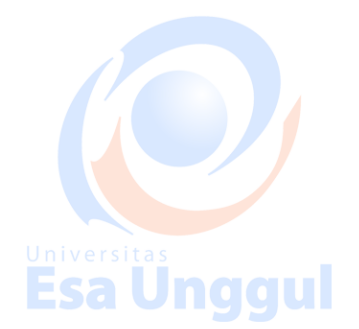

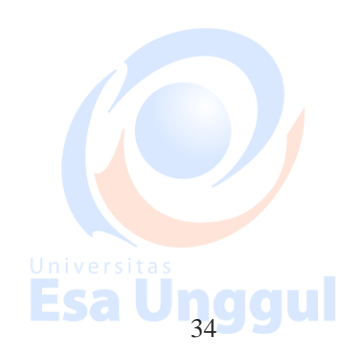

# **Esa Unggul**

**Esa Ünggul** 

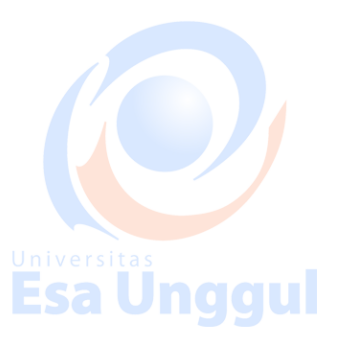

### **11. Layer Masking, Clipping Mask**

- 1. Metoda : contextual instruction & project base learning
- 2. Media : kelas, komputer, LCD, whiteboard

### **Sumber Pembelajaran :**

nber Pembelajaran :<br>1. Adobe Photoshop CS6 Bible, chapter: 10

MASKING : Mask Tumbnail, Add Layer Mask, Add Vector Mask, Add Clipping Mask

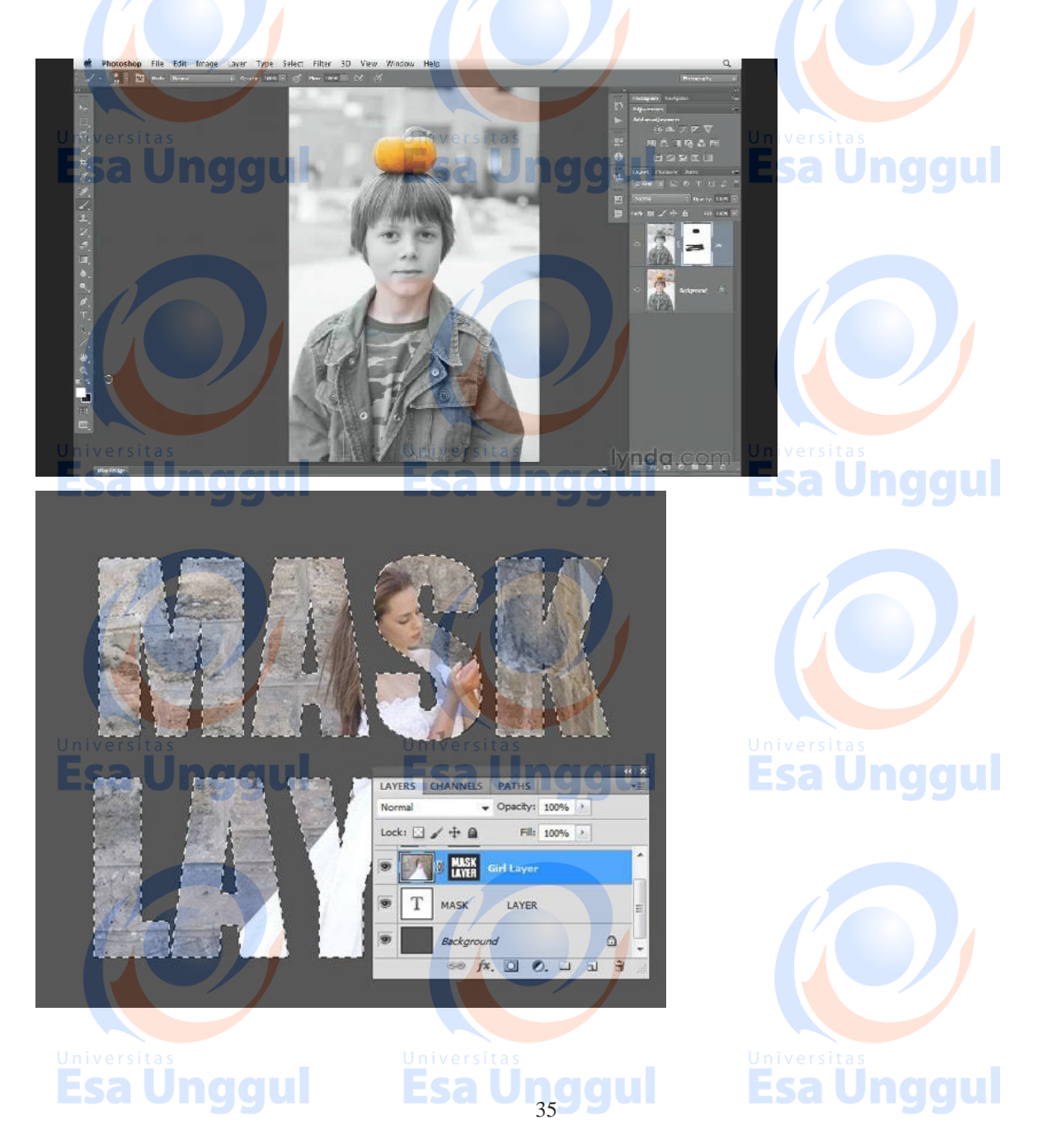

Editing Mask using the Channel Panel, Editing Mask using the Properties Panel, Unlinking and Moving Mask

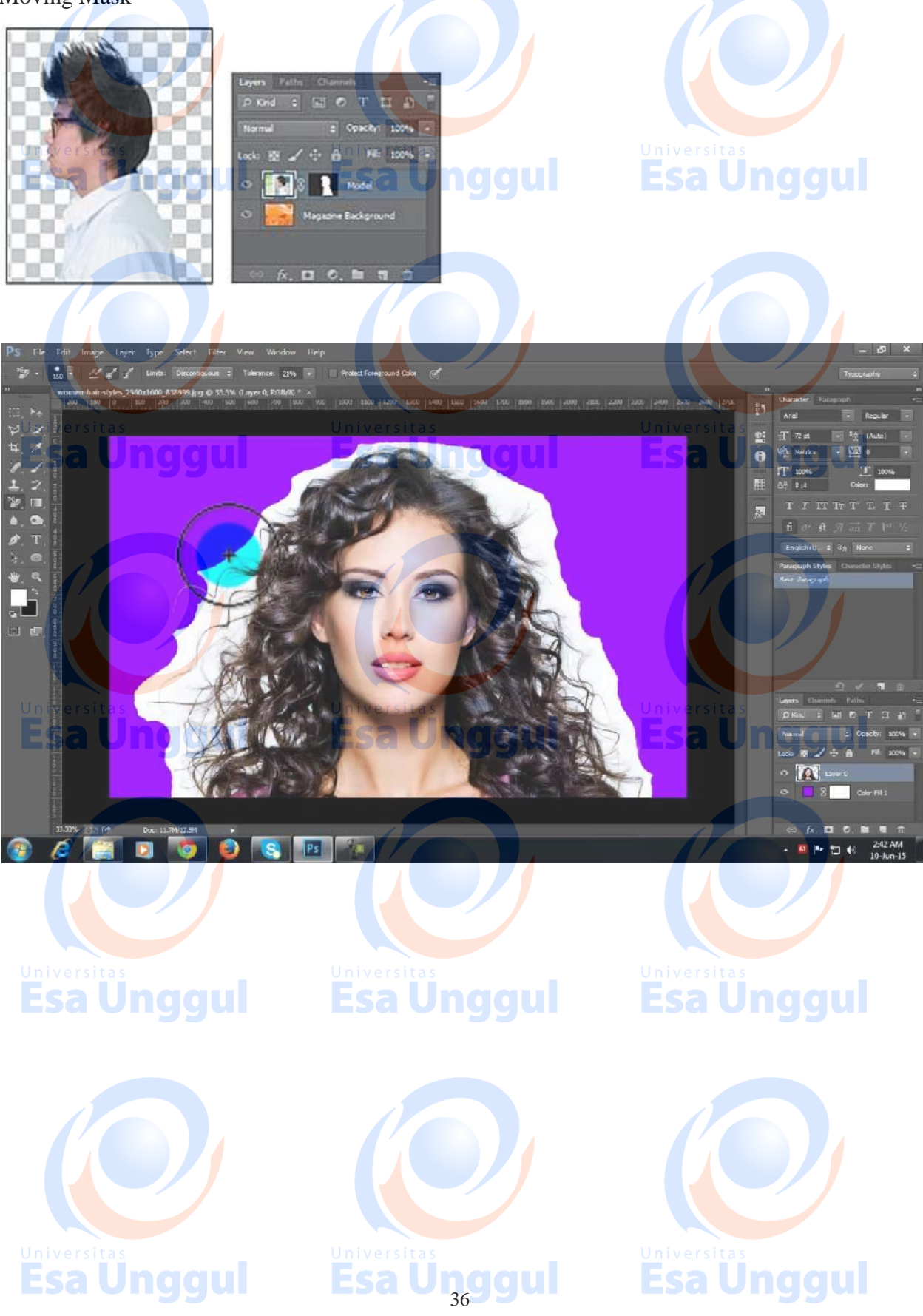

### **PERTEMUAN 12**

Mahasiswa mampu menggunakan Brush Tool, membuat brush sendiri dan menggunakan text di Photoshop

### Unaaul **EVALUASI PEMBELAJARAN/PENILAIAN**

### **PERTEMUAN 12**

### **SEKOR > 77**

**( A / A-)**

Mengingat, memahami, dan menerapkan penggunaan teks di dalam software Adobe terutama di

Photoshop dengan benar

### **SEKOR > 65<b>n a a u**

### **(B- / B / B+ )**

Memahami dan menerapkan penggunaan teks di dalam software Adobe terutama di Photoshop

Esa Ünggul

dengan benar

### **SEKOR > 60**

 $(C / C_+)$ 

Memahami dan menerapkan penggunaan teks di dalam software Adobe terutama di Photoshop

Esa Unqqui

dengan kurang benar

### **SEKOR > 45**

**( D )**

Kurang memahami, dan menerapkan penggunaan teks di dalam software Adobe terutama di Photoshop

### **SEKOR < 45**

**( E )** Tidak mengingat ,tidak paham dengan penerapan dan penggunaan teks.

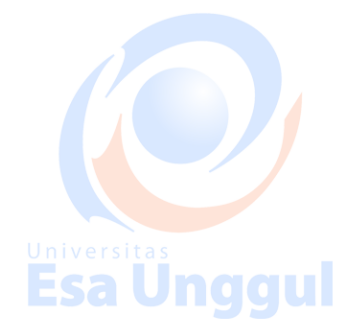

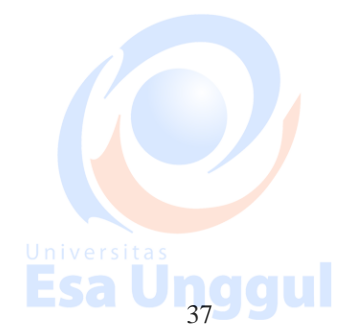

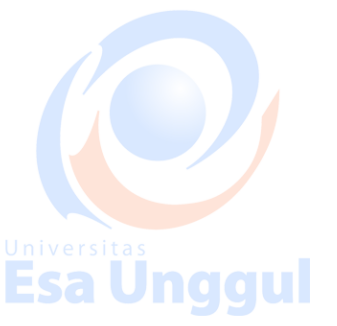

**Esa Ünggul** 

**Esa Unggul** 

### **12. Brush, Pattern,Action. Text**

- 1. Metoda : contextual instruction & project base learning
- 2. Media : kelas, komputer, LCD, whiteboard

### **Sumber Pembelajaran :**

**Jnggul** 1. Adobe Photoshop CS6 Bible, chapter: 10

### Brush Usage

Types, Diameters, Spacing, Angles, Sharpness. Define Brush Preset, Shape & Color Dynamic, Scattering Brush

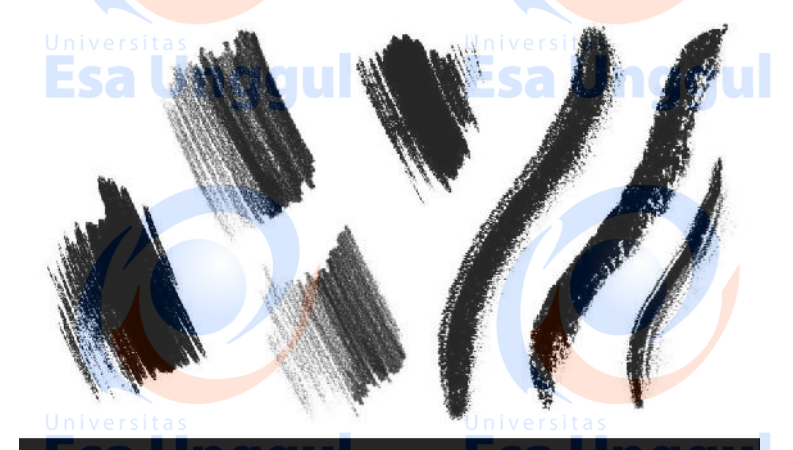

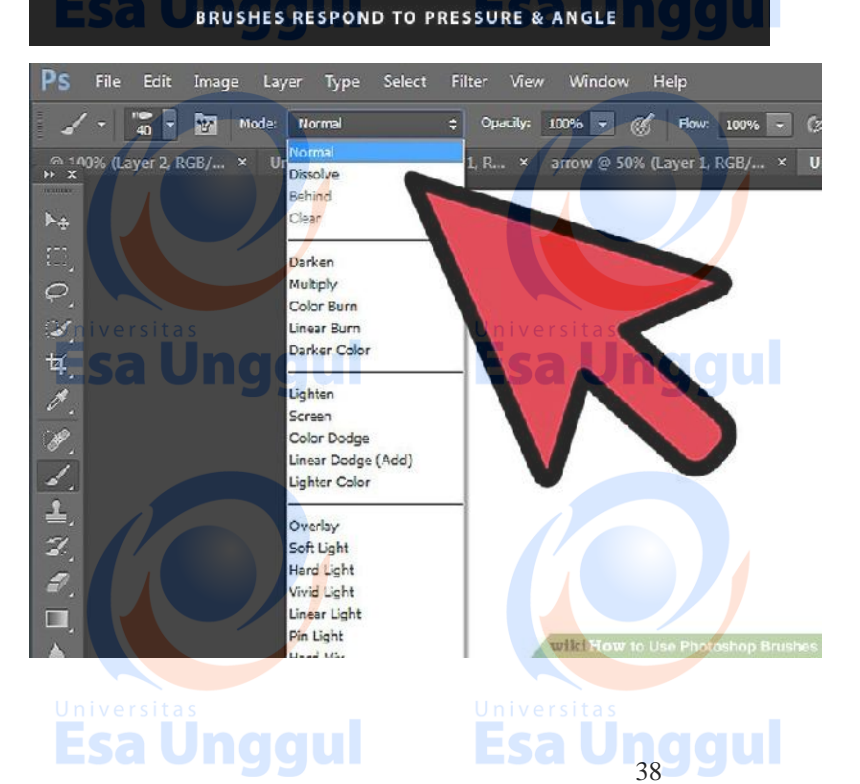

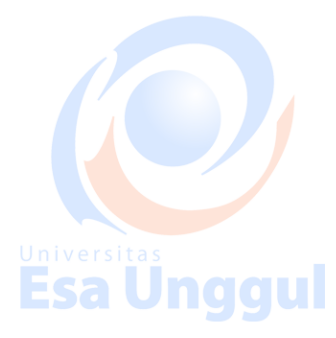

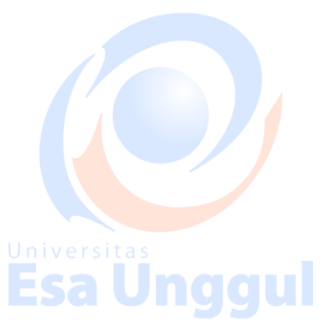

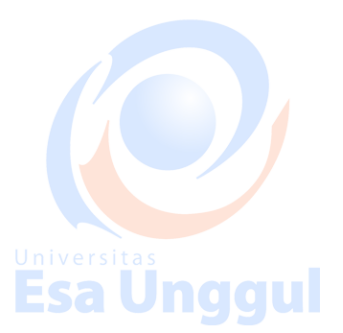

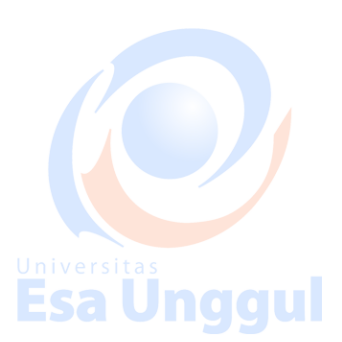

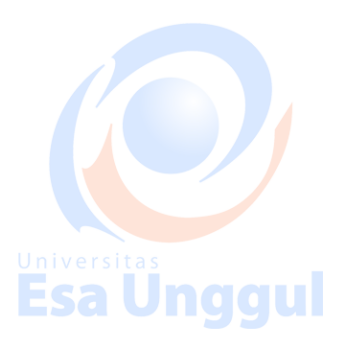

Text in Photoshop, Text Effects, Clipping mask with Text

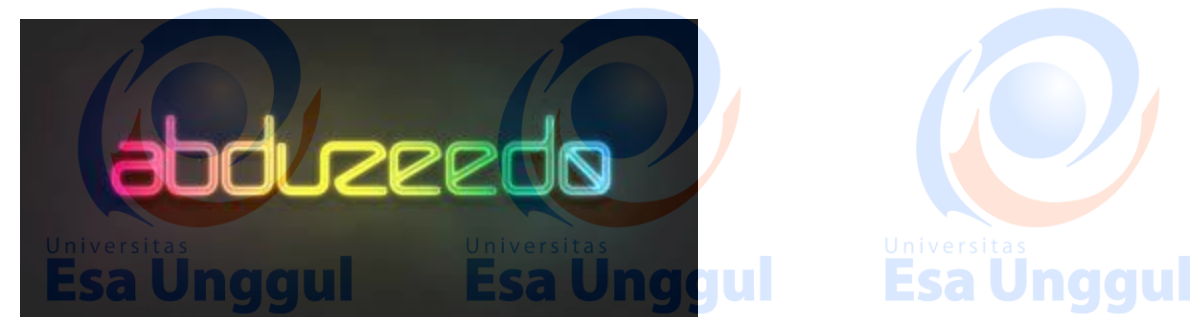

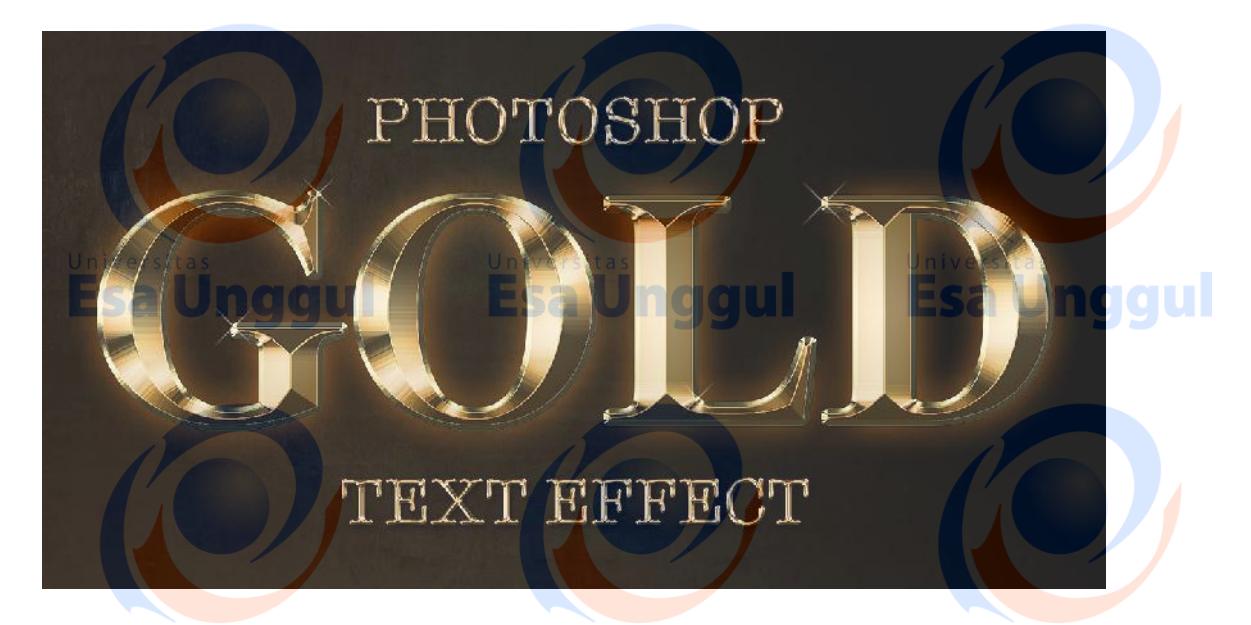

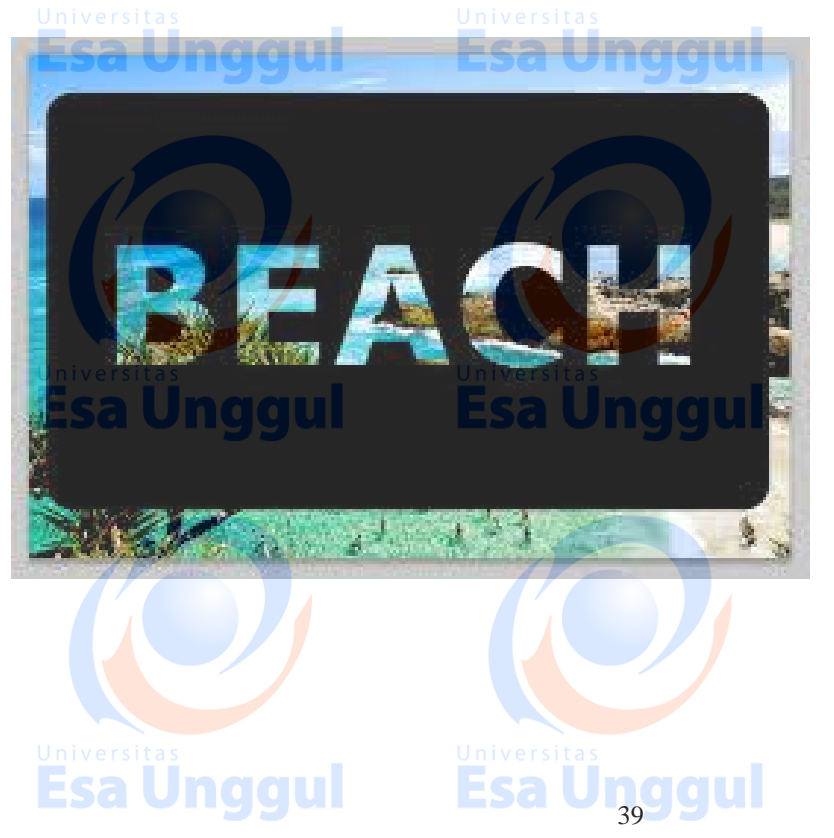

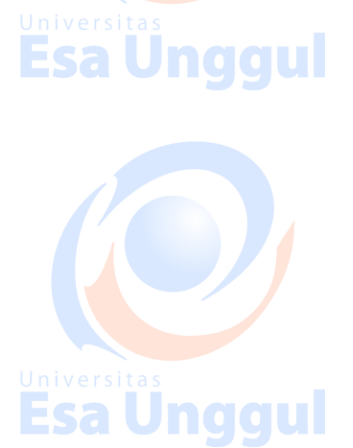

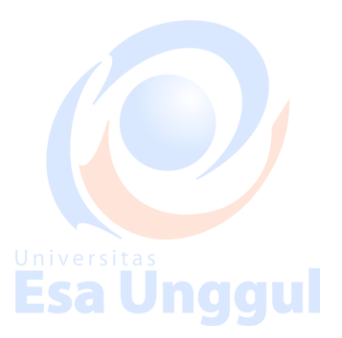

### **PERTEMUAN 13**

Mahasiswa mampu memahami dan menggunakan filter dan mempelajari efek untuk kebutuhan manipulasi gambar di Adobe Photoshop

### **EVALUASI PEMBELAJARAN/PENILAIAN PERTEMUAN 13**

### **SEKOR > 77**

**( A / A-)**

Mengingat, menganalisis, dan menggunakan filter dan efek dengan benar di dalam manipulasi gambar serta sesuai dengan kebutuhan.

### **SEKOR > 65**

### $(\mathbf{B} - \mathbf{B} / \mathbf{B} + \mathbf{B} \mathbf{B})$

Esa Ünggul Memahami menganalisis, dan menggunakan filter dan efek dengan benar di dalam manipulasi gambar

**SEKOR > 60**

### **(C / C+ )**

Memahami menganalisis, dan menggunakan filter dan efek dengankurang benar di dalam manipulasi gambar

**Esa Unggul Esa Unggul** 

**SEKOR > 45 <b>10 0 0 1 1** 

### **( D )**

Kurang memahami penggunaan filter dan efek dengankurang benar di dalam manipulasi gambar

### **SEKOR < 45**

**( E )**

Tidak memahami penggunaan filter dan efek dan tidak mengetahui fungsi nya

Esa Unggul

Esa Ünggul

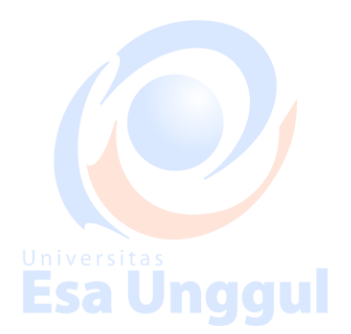

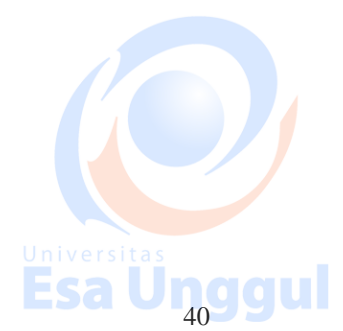

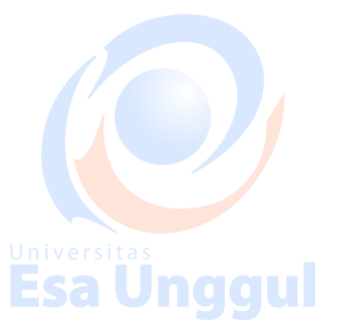

**Esa Unggul** 

**Esa Unggul** 

### **13. Filter and Effects. Blend Mode**

- 1. Metoda : contextual instruction & project base learning
- 2. Media : kelas, komputer, LCD, whiteboard

### **Sumber Pembelajaran :**

<u>Esa Unggul</u>

Jnggul

Esa Unggul

Result Color

1. Adobe Photoshop CS6 Bible, chapter: 14

### **Working with Layer Style and Blending Mode**

Add an Adjustment Layer, Changing the Blending Mode, Applying a Layer Style, updating layer effects, Changing Perspective with Vanishing Point, Lens Correction, Liquify

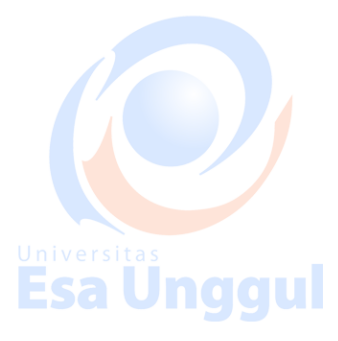

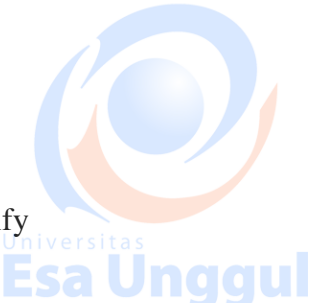

**Blend Loyer** 

**Base:** The original color of the layer. The layer found directly below the Blend layer.

**Blend:** These are the colors being applied to the base colors. This is the layer with a blend mode applied to it.

Result: This is the resulting color, which is the result after mixing the base and blend colors.

Base + Blend = Result

Esa Ünggul

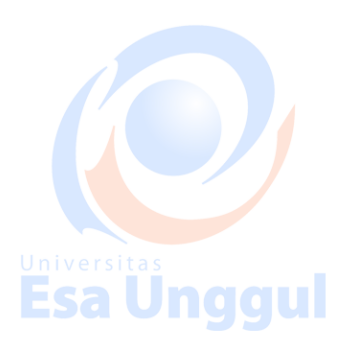

**Esa Ünggul** 

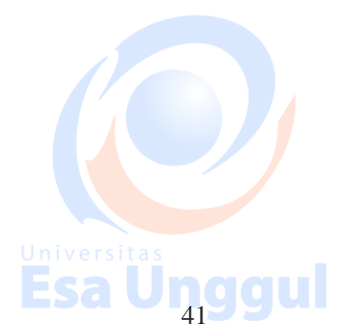

A Base Layer **Esa Ünggul** 

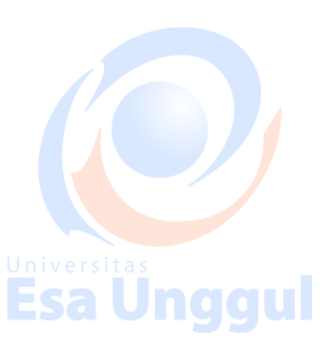

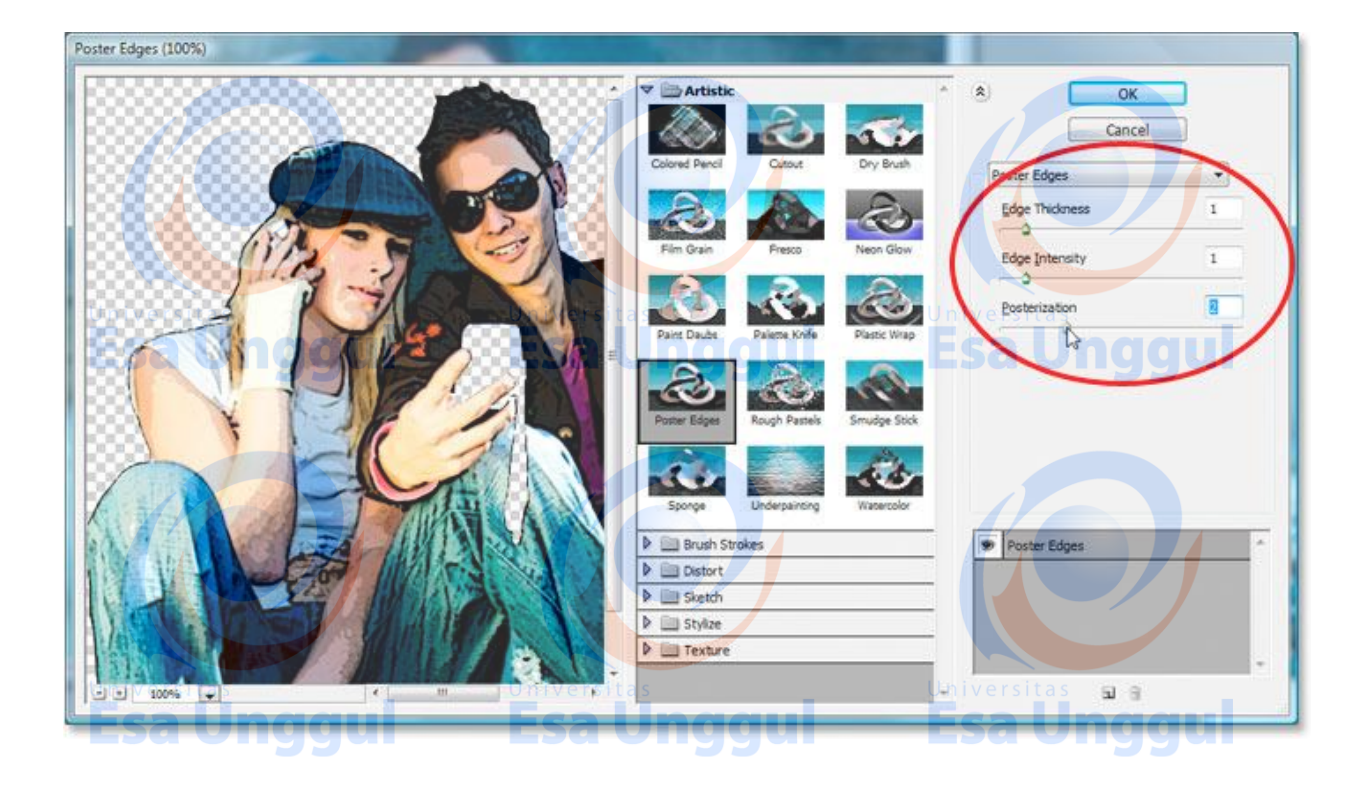

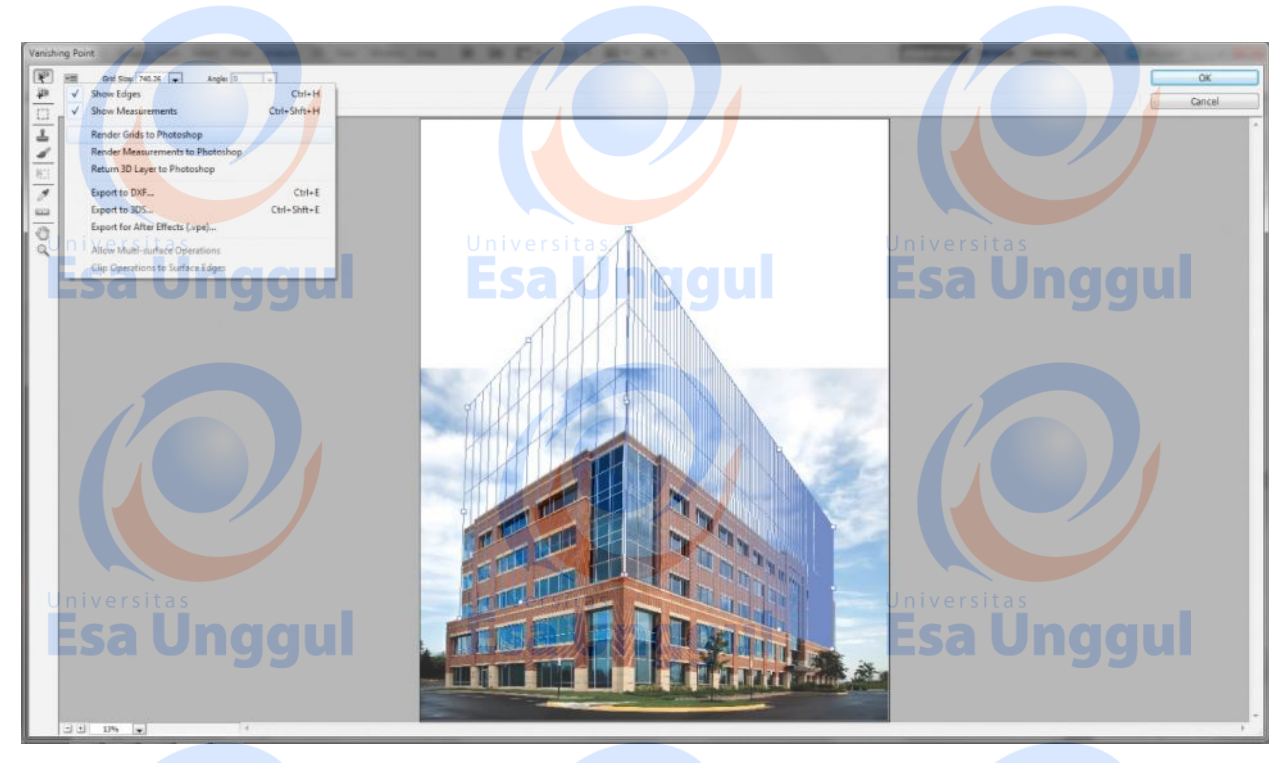

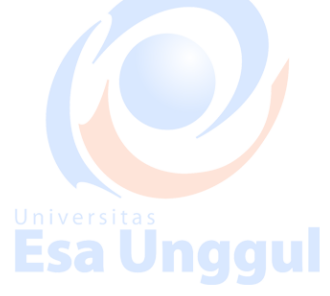

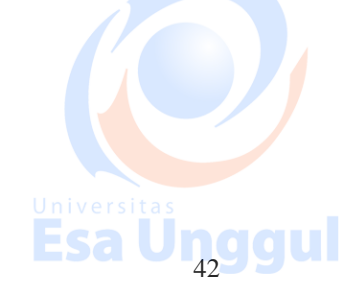

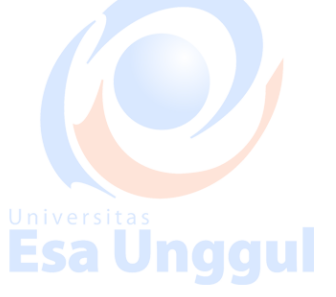

### **PERTEMUAN 14**

Mahasiswa mampu mengerjakan tugas akhir manipulasi gambar dengan teknik yang sudah di pelajari.

### **EVALUASI PEMBELAJARAN/PENILAIAN PERTEMUAN 14**

### **SEKOR > 77**

### $(A/A-)$

Memahami dan menerapkan materi materi yang telah di ajarkan di Adobe Photoshop dengan baik dan benar dalam pengerjaan tugas akhir.

### **SEKOR > 65**

### **(B- / B / B+ )**

Esa Unggul **Esa Unggu** Memahami dan menerapkan materi materi yang telah di ajarkan di Adobe Photoshop dengan baik dalam pengerjaan tugas akhir.

### **SEKOR > 60**

### **(C / C+ )**

Memahami dan menerapkan materi materi yang telah di ajarkan di Adobe Photoshop dengan kurang baik dalam pengerjaan tugas akhir

Esa Ünggul Esa Ünggul

### **SEKOR > 45<b>n** a d u

### **( D )**

Kurang memahami dan menerapkan materi materi yang telah di ajarkan di Adobe Photoshop dengan kurang baik dalam pengerjaan tugas akhir.

### **SEKOR < 45**

### **( E )**

Tidak memahami bagaimana membuat tugas akhir dengan materi yang sudah pernah diajarkan

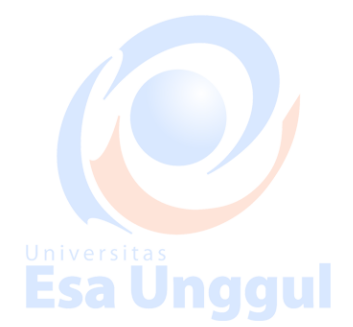

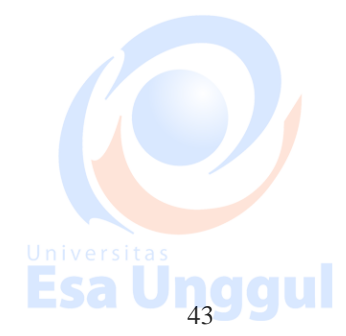

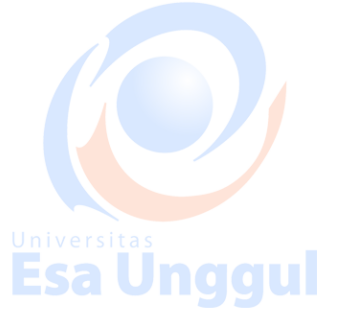

**Esa Ünggul** 

### **14. Final Project**

- 1. Metoda : contextual instruction & project base learning
- 2. Media : kelas, komputer, LCD, whiteboard

### **Sumber Pembelajaran :**

Ünggul 1. Adobe Photoshop CS6 Bible, chapter: 29

Creating Final Project Digital Imaging

Mengkombinasikan beberapa gambar menjadi hasil olahan digital imaging yang baik

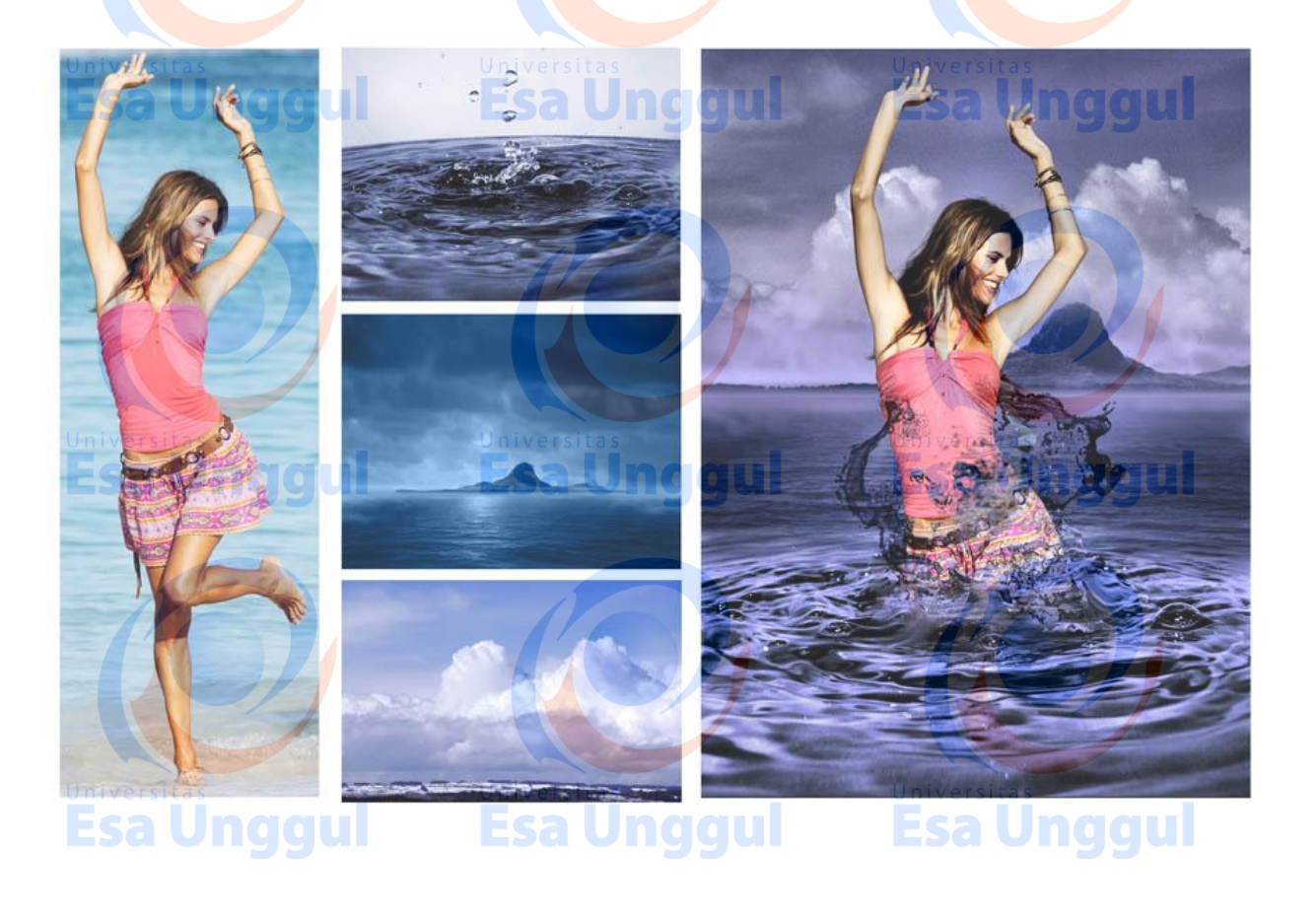

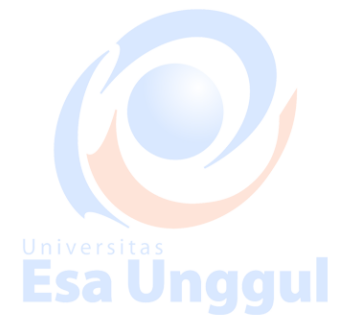

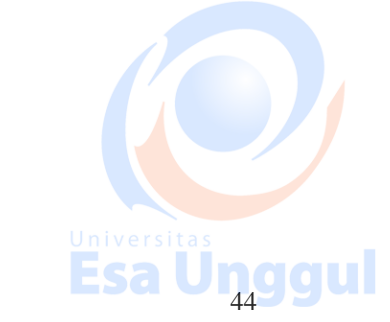

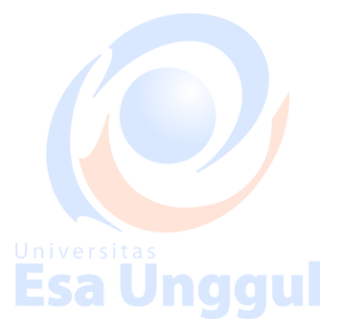